# **iOS & iPadOS Files** PMUG Special Topics SIG

John R Carter, Sr. February 22, 2021

### **iOS and iPadOS Files**

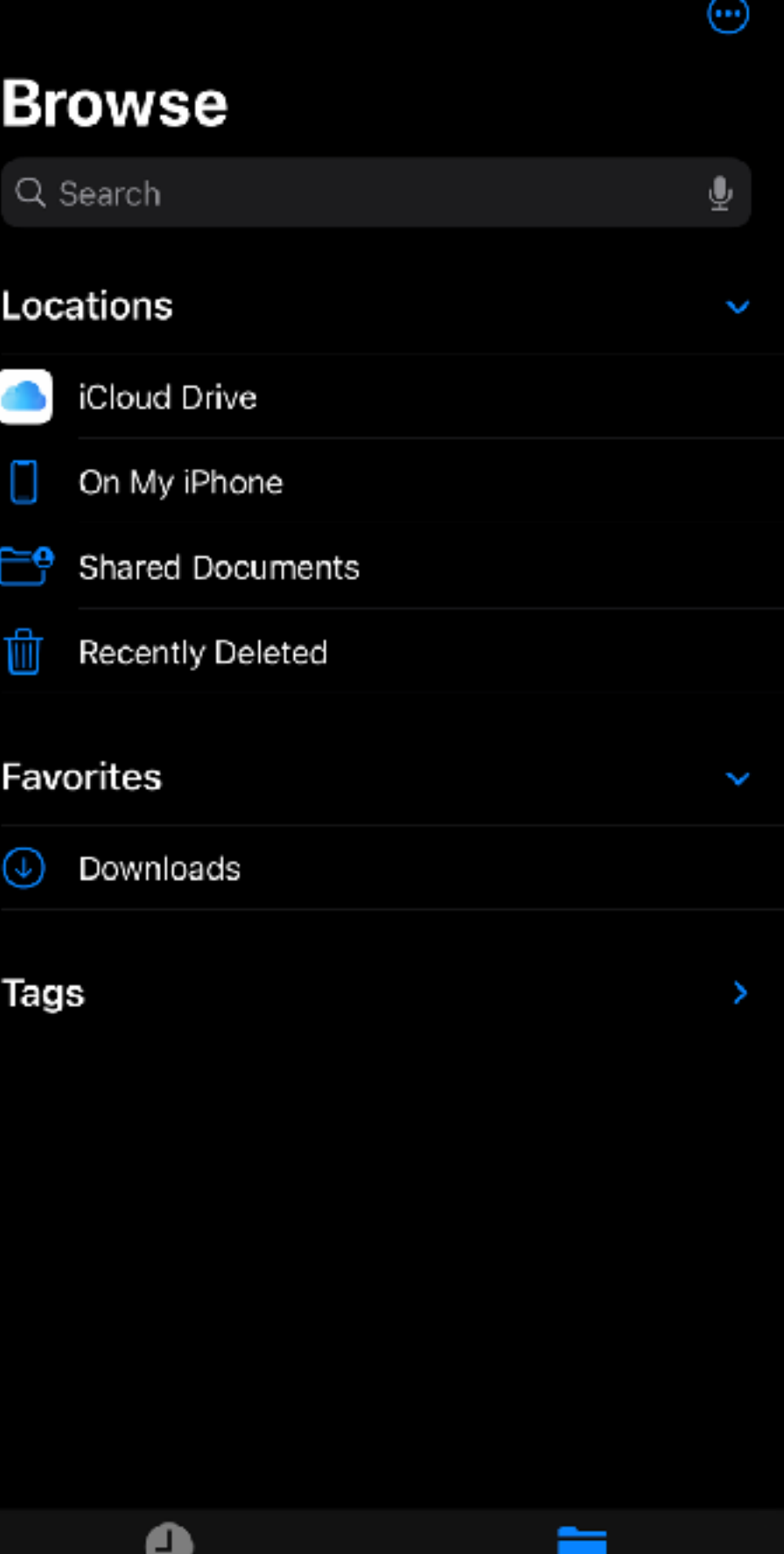

Browse

**Recents** 

⊕

### **iOS and iPadOS Files**

### Find and organize files on your mobile device.

### **Browse**

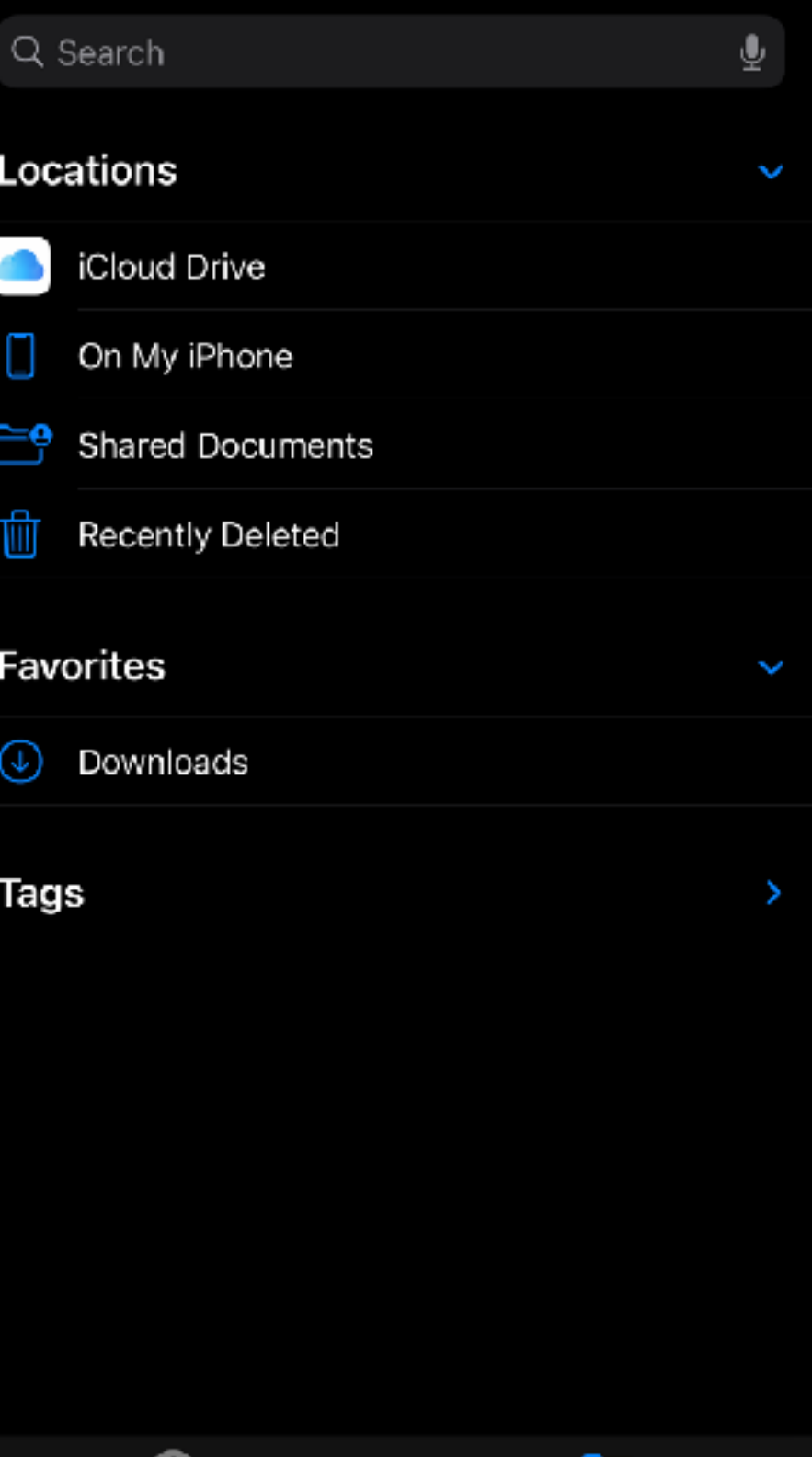

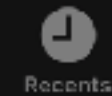

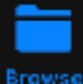

### **iOS and iPadOS Files**

Find and organize files on your mobile device.

### Share files over Wi-Fi to other devices.

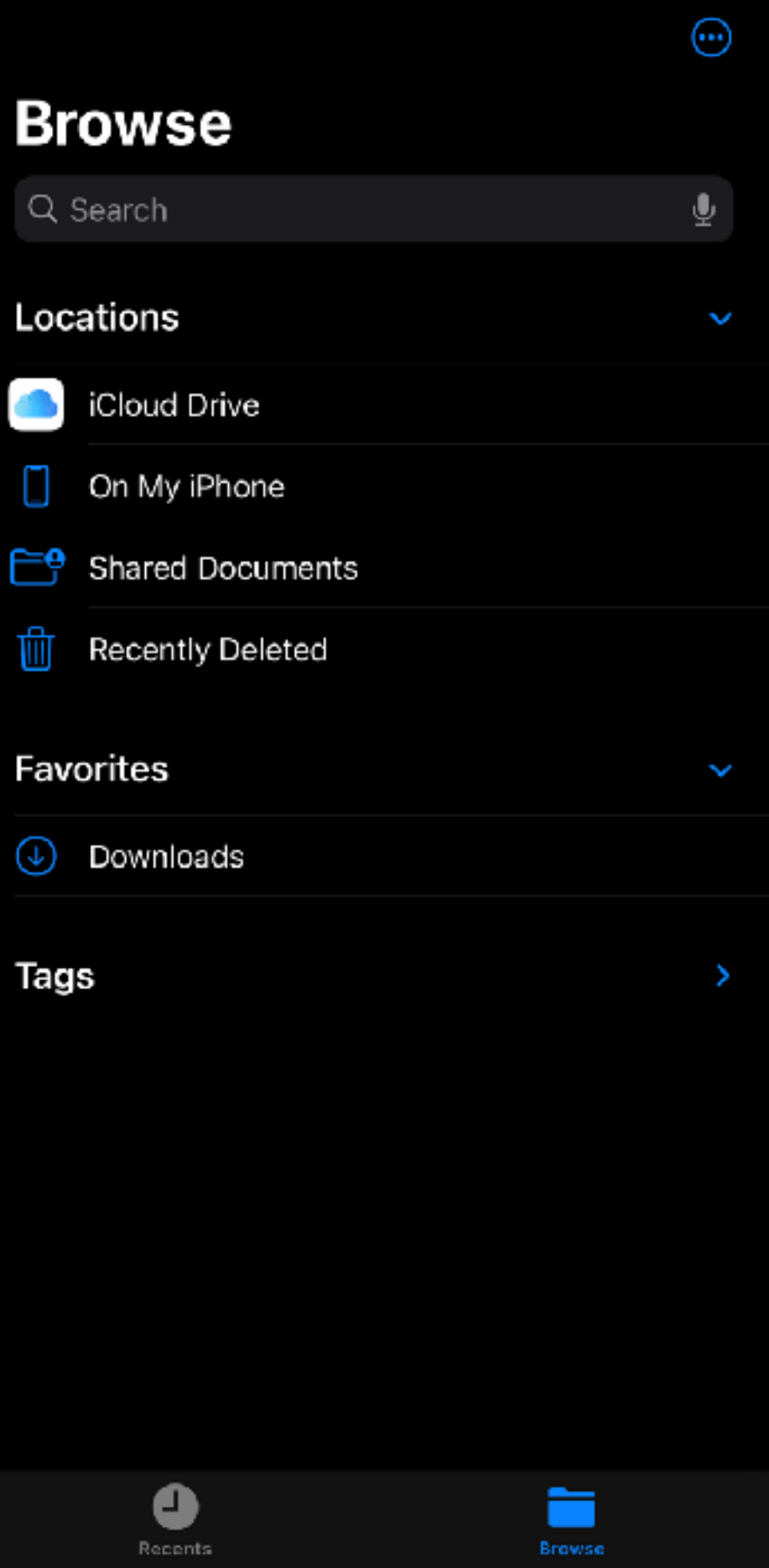

(…)

### **iOS and iPadOS Files**

Find and organize files on your mobile device.

Share files over Wi-Fi to other devices.

Share files to others using Mail, Messages, etc.

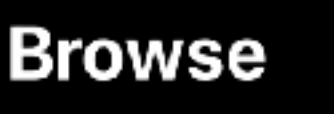

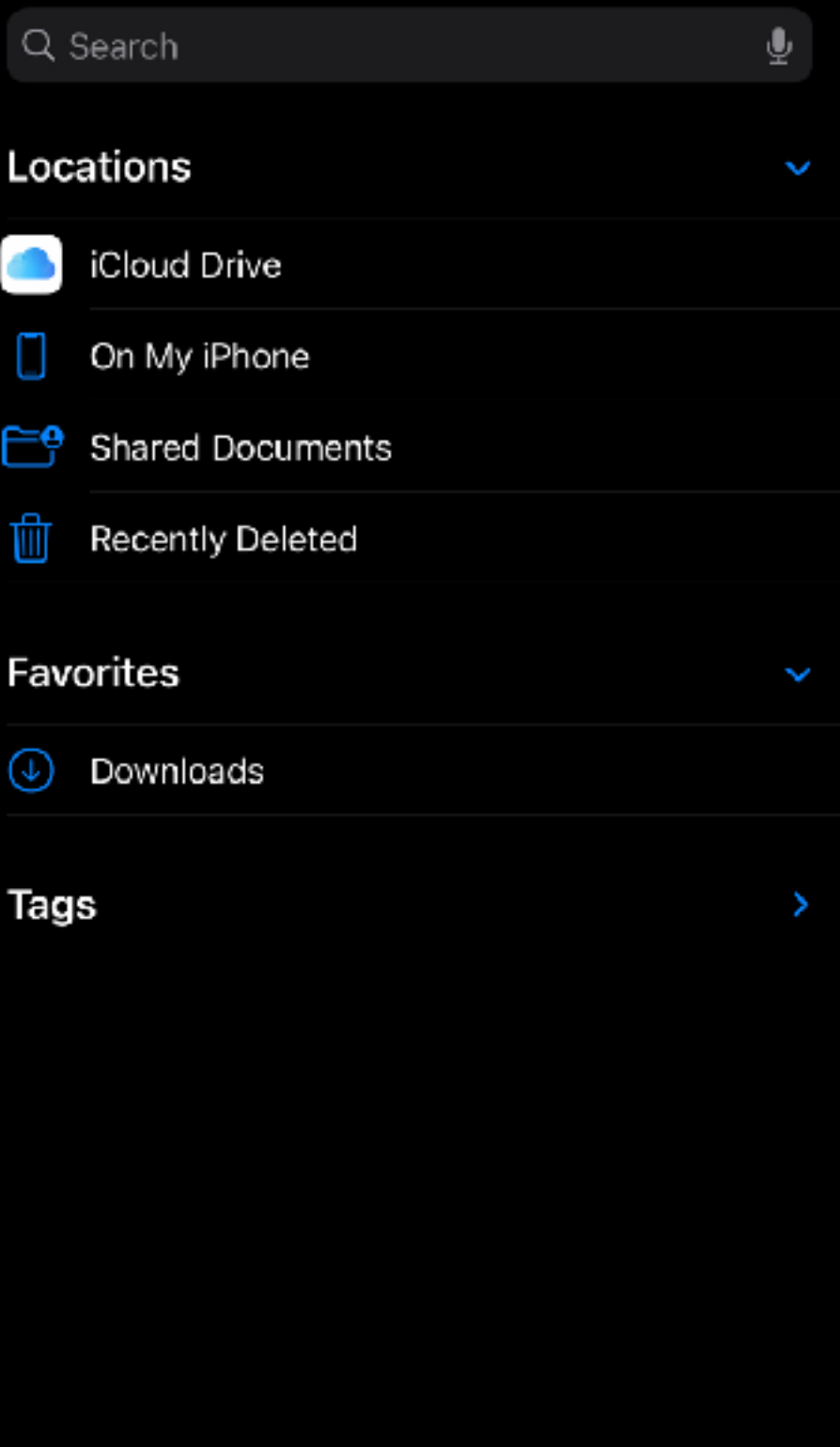

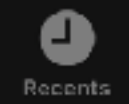

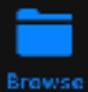

### **iOS and iPadOS Files**

Find and organize files on your mobile device.

Share files over Wi-Fi to other devices.

Share files to others using Mail, Messages, etc.

Collaborate with others.

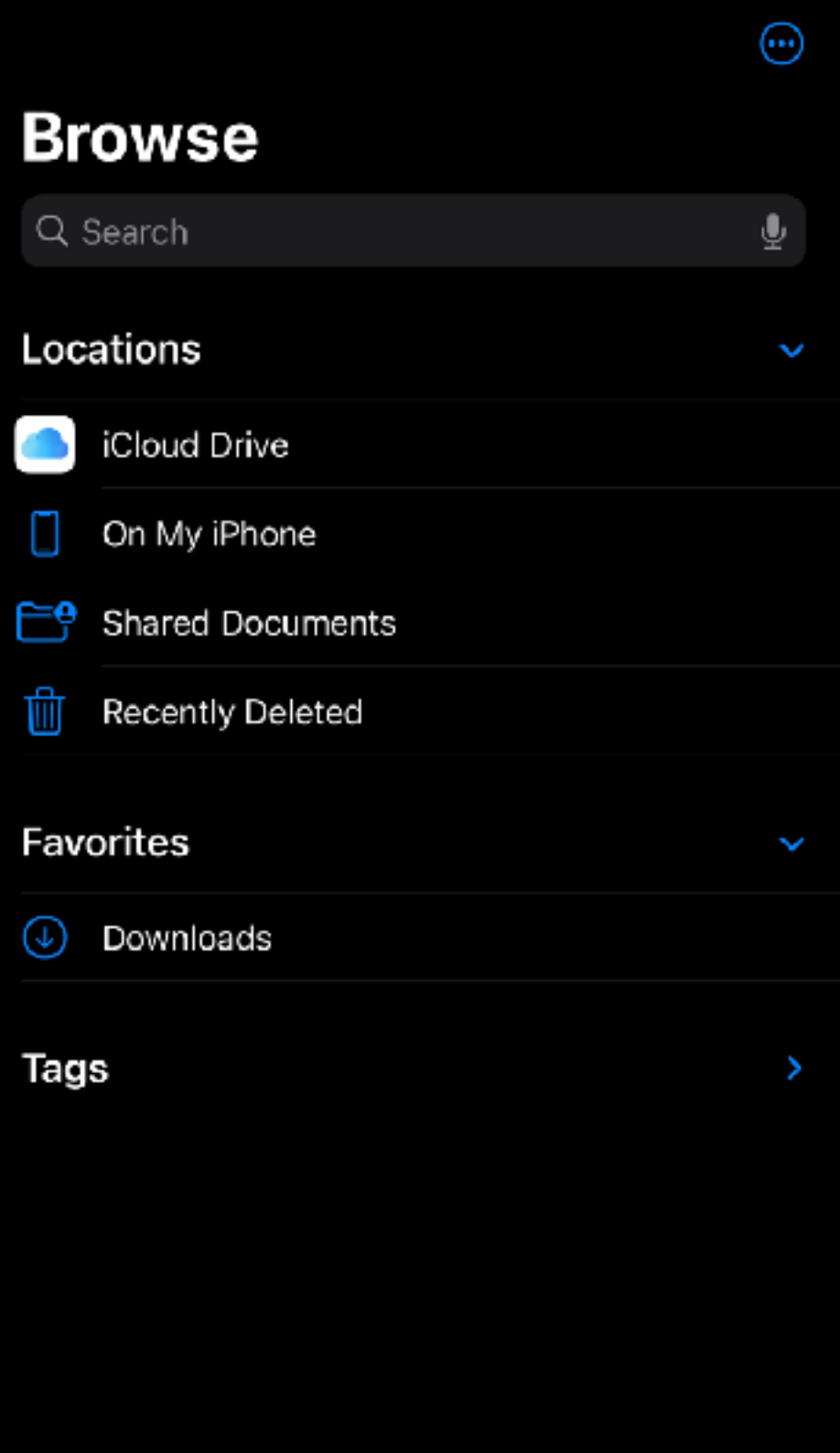

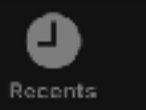

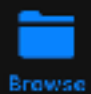

### **iOS and iPadOS Files**

Find and organize files on your mobile device.

Share files over Wi-Fi to other devices.

Share files to others using Mail, Messages, etc.

Collaborate with others.

Open and edit files with Pages, Numbers, Keynote

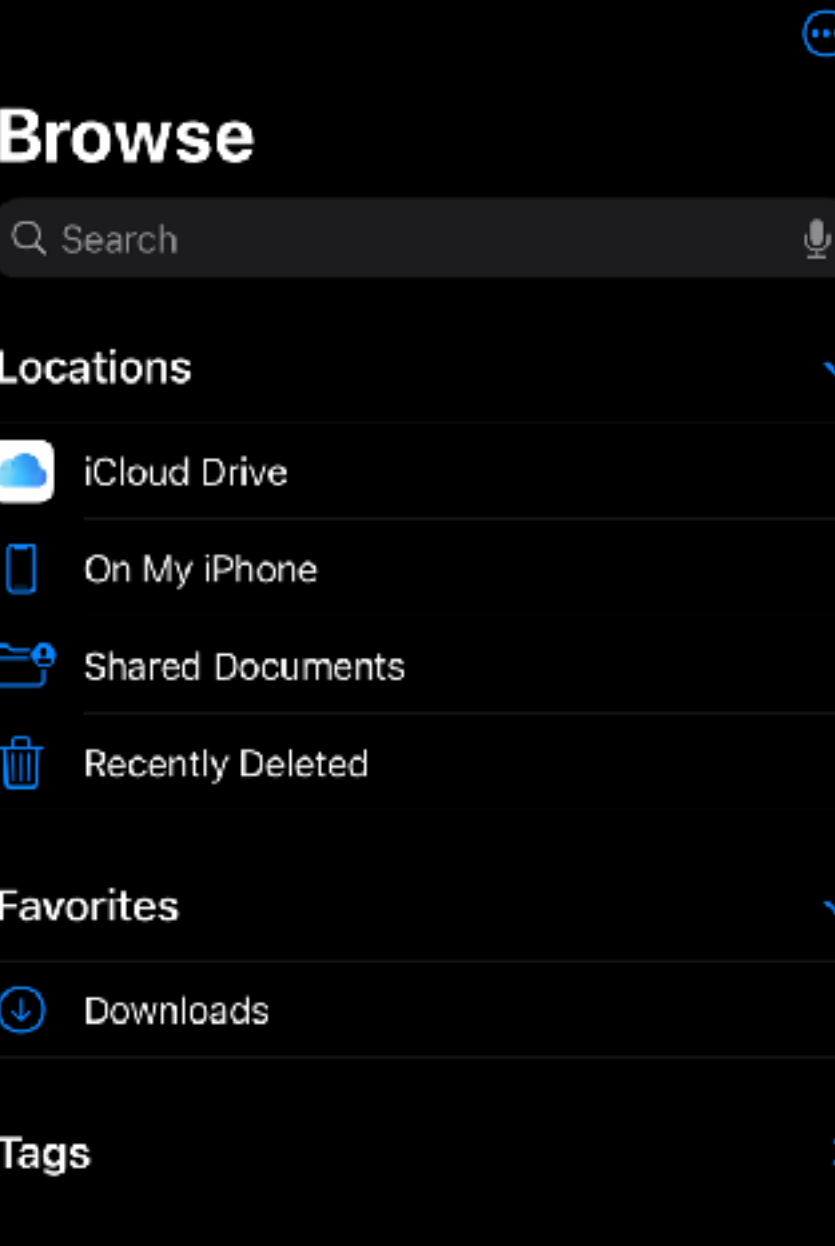

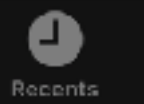

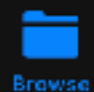

### iOS - Browse

 $\odot$ 

### **Browse**

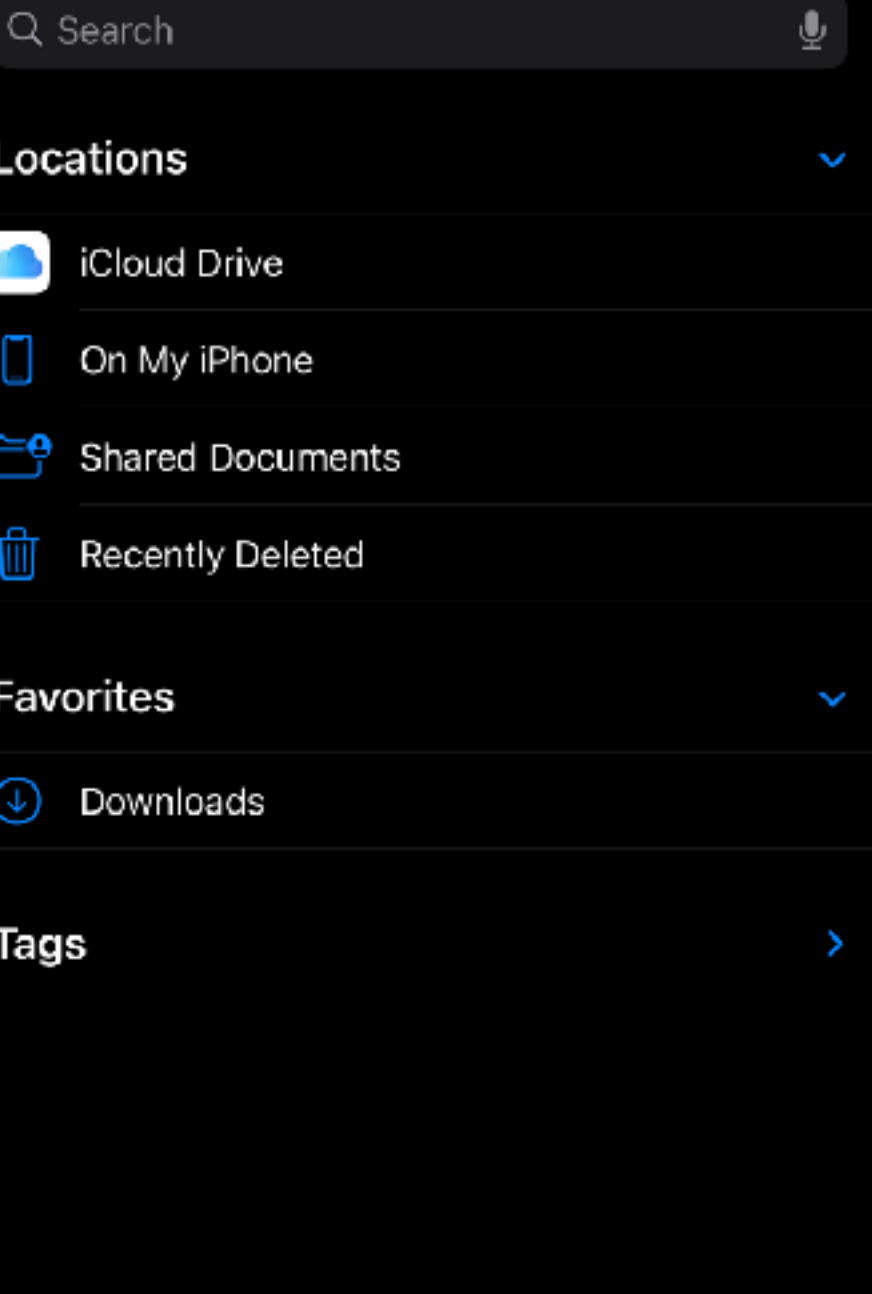

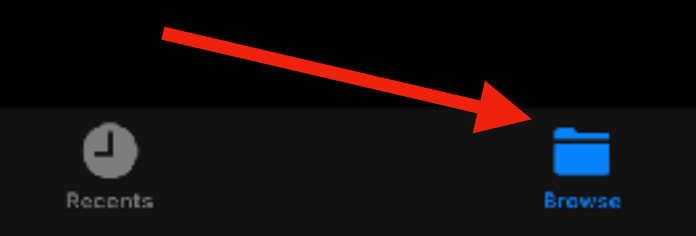

## iOS - Browse Landscape

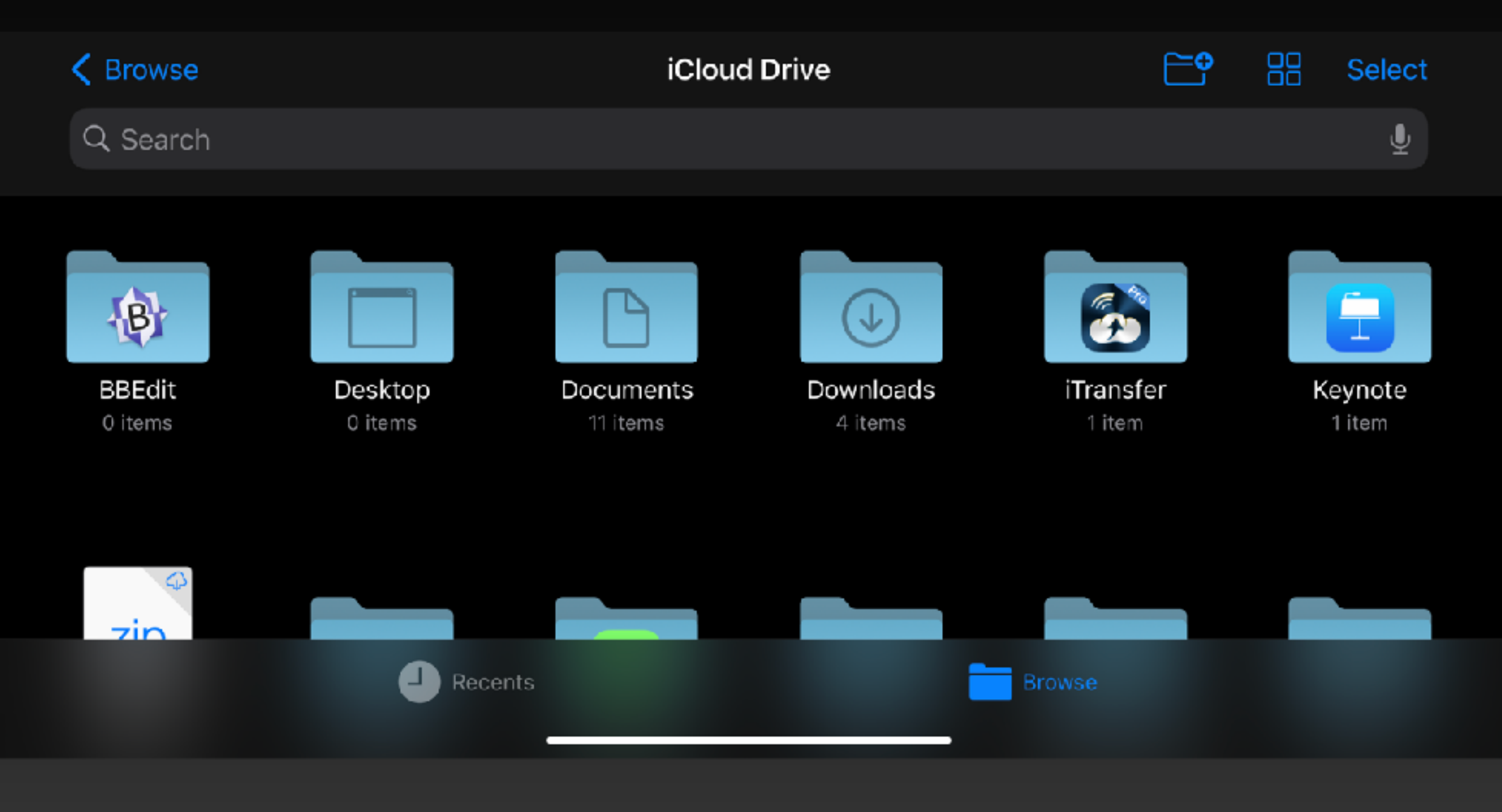

## iOS - Browse Landscape

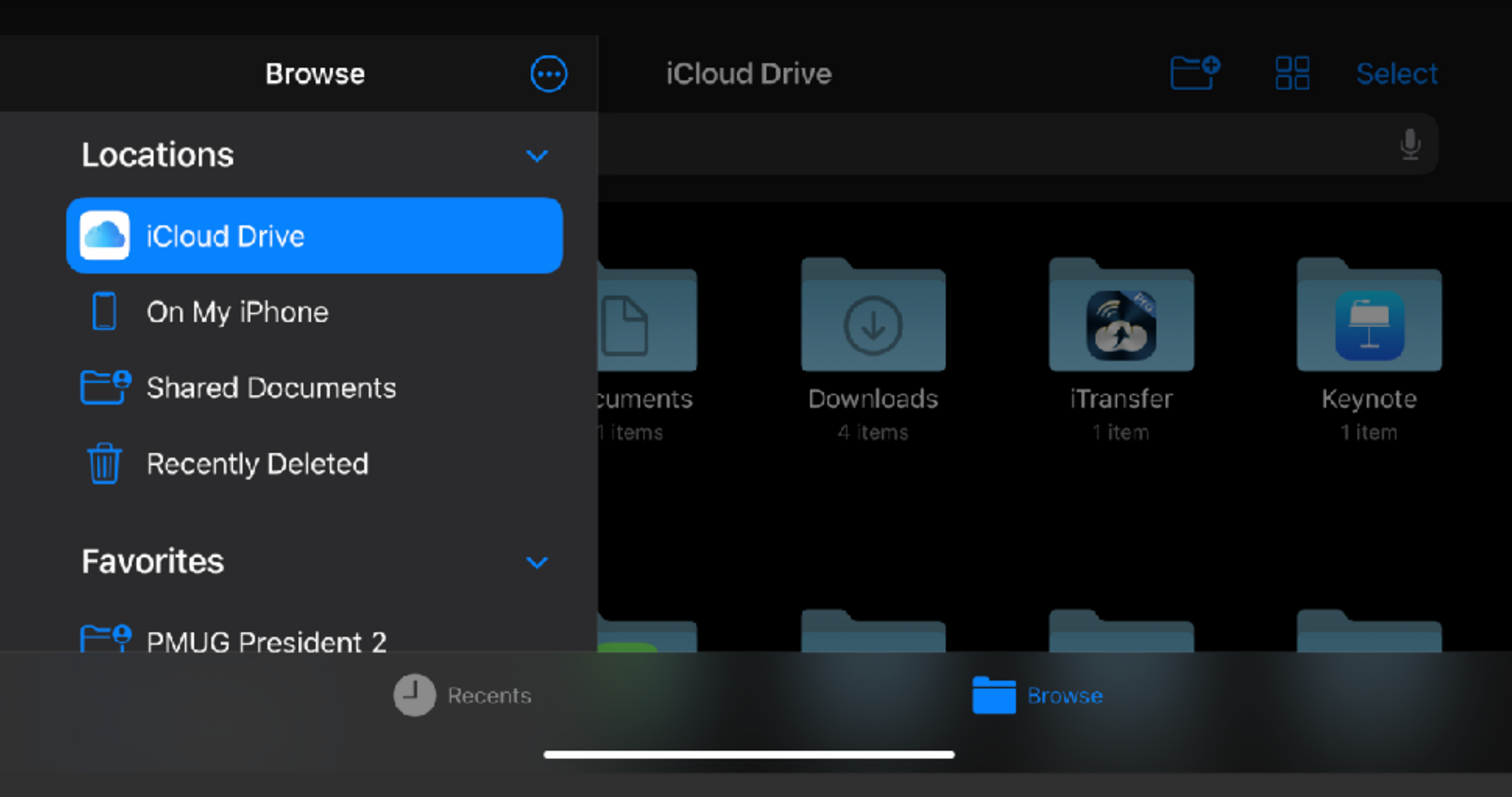

# iOS - More (…)

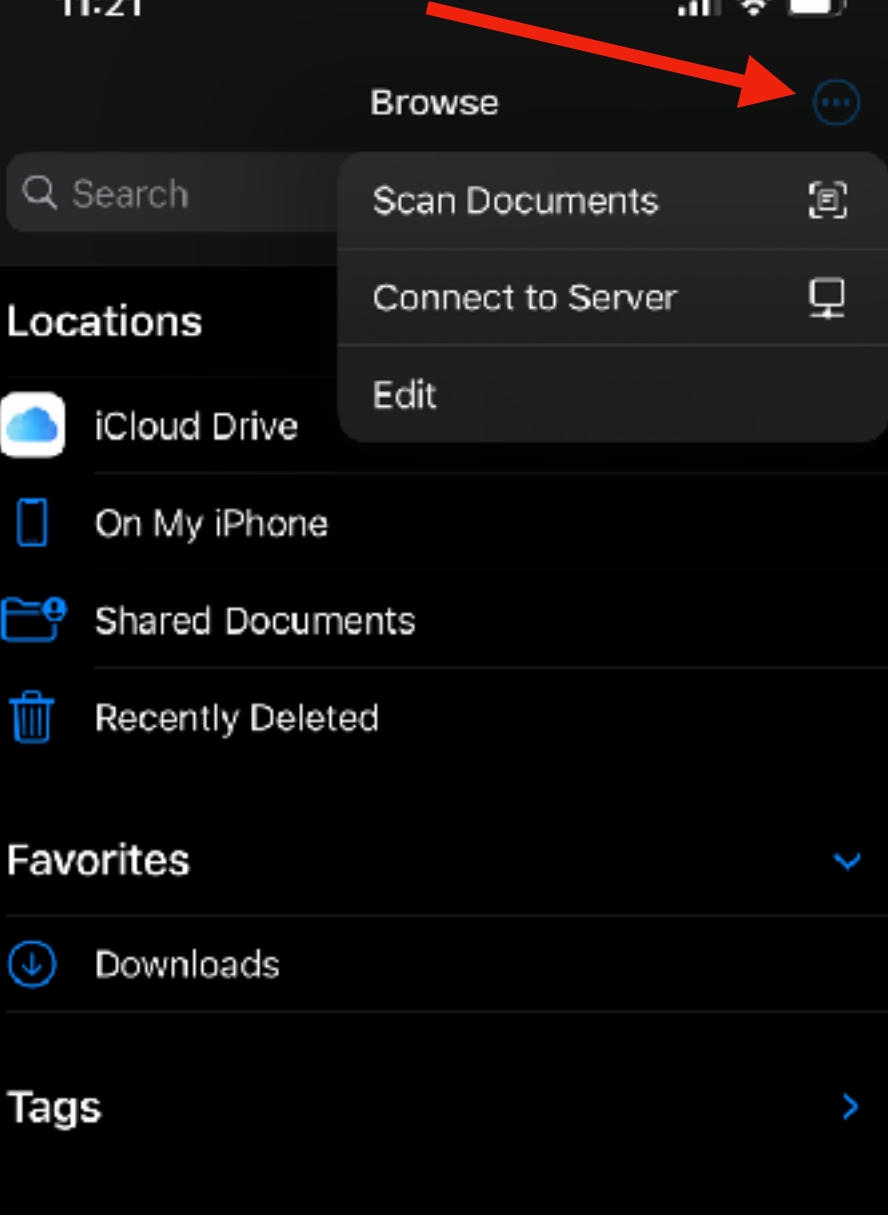

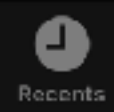

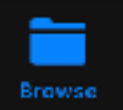

# iOS - Server

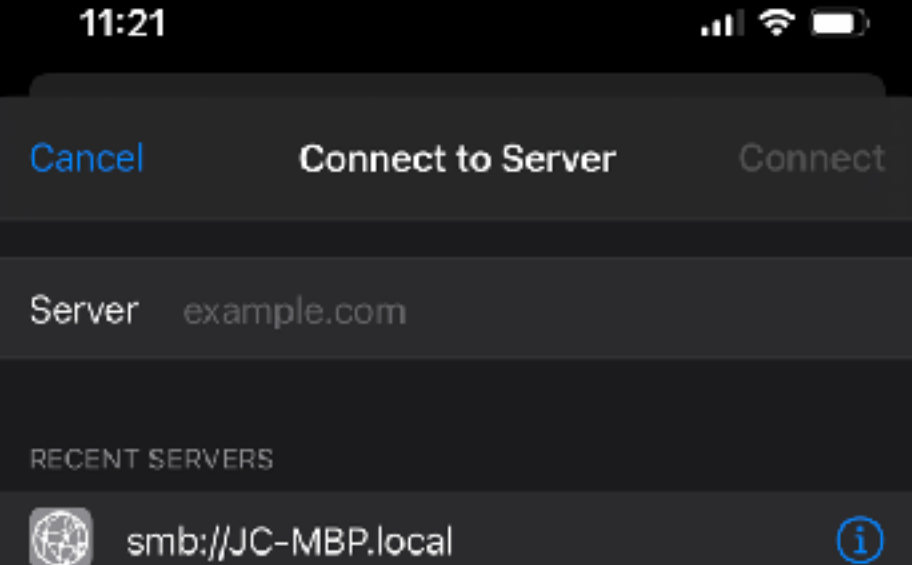

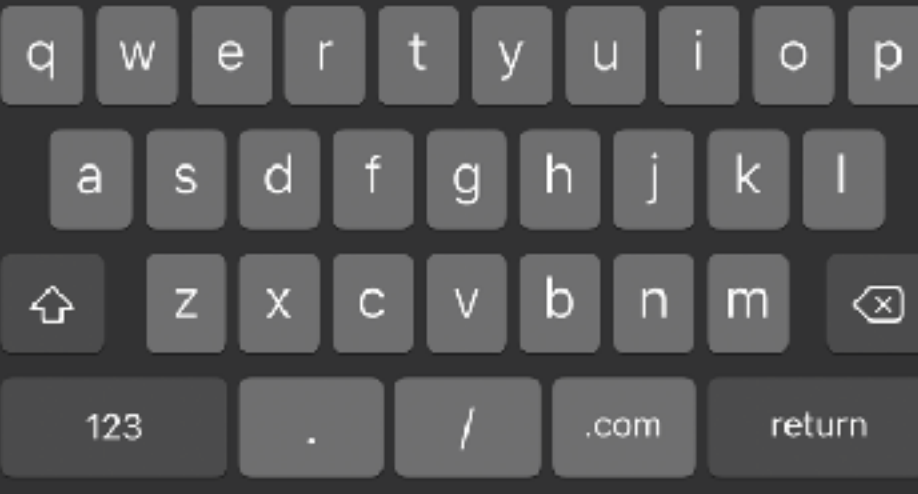

 $\bullet$ 

# iOS - Login

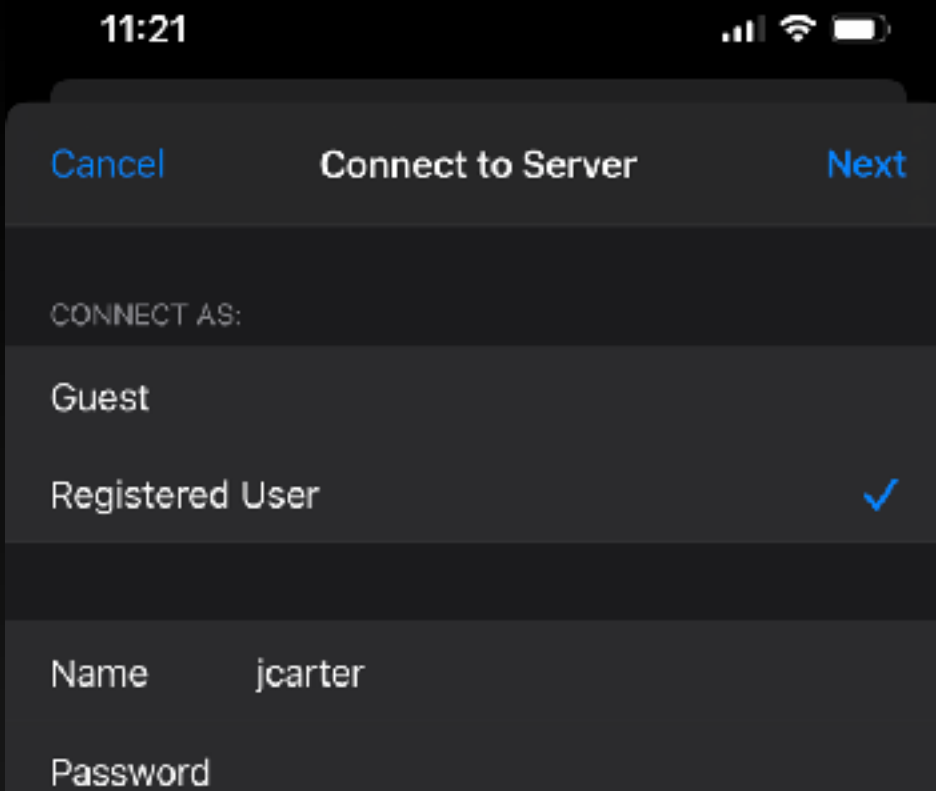

### iOS - Connected

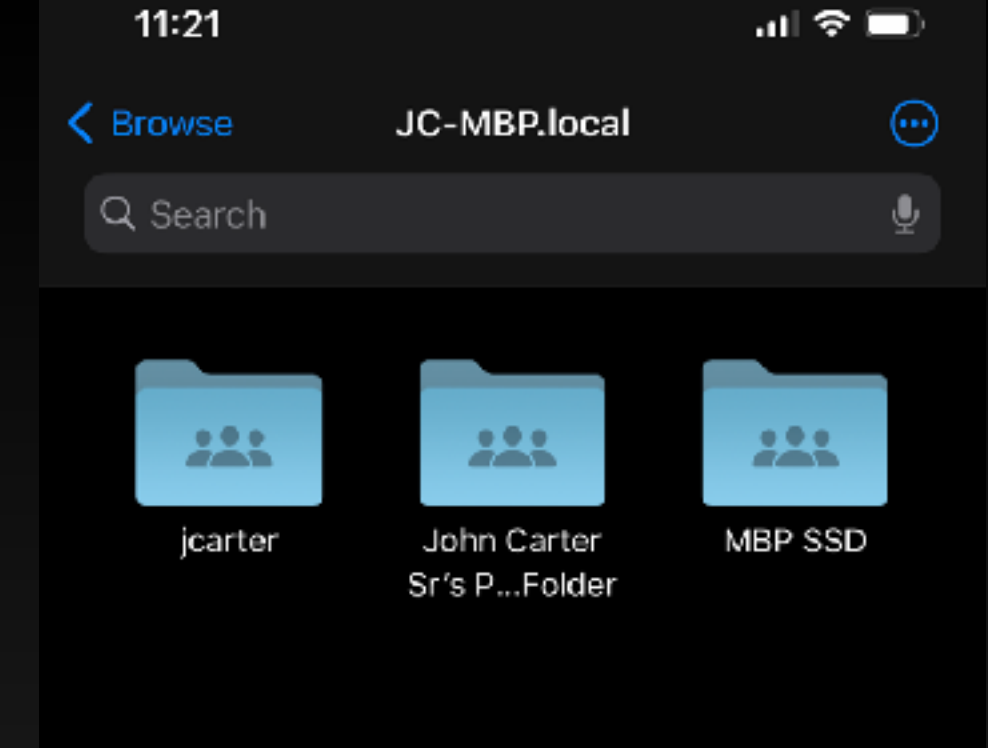

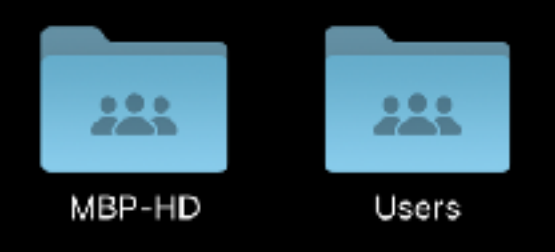

#### 5 items  $\times$  Read-Only

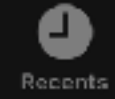

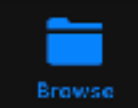

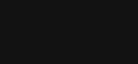

# iOS - Browse

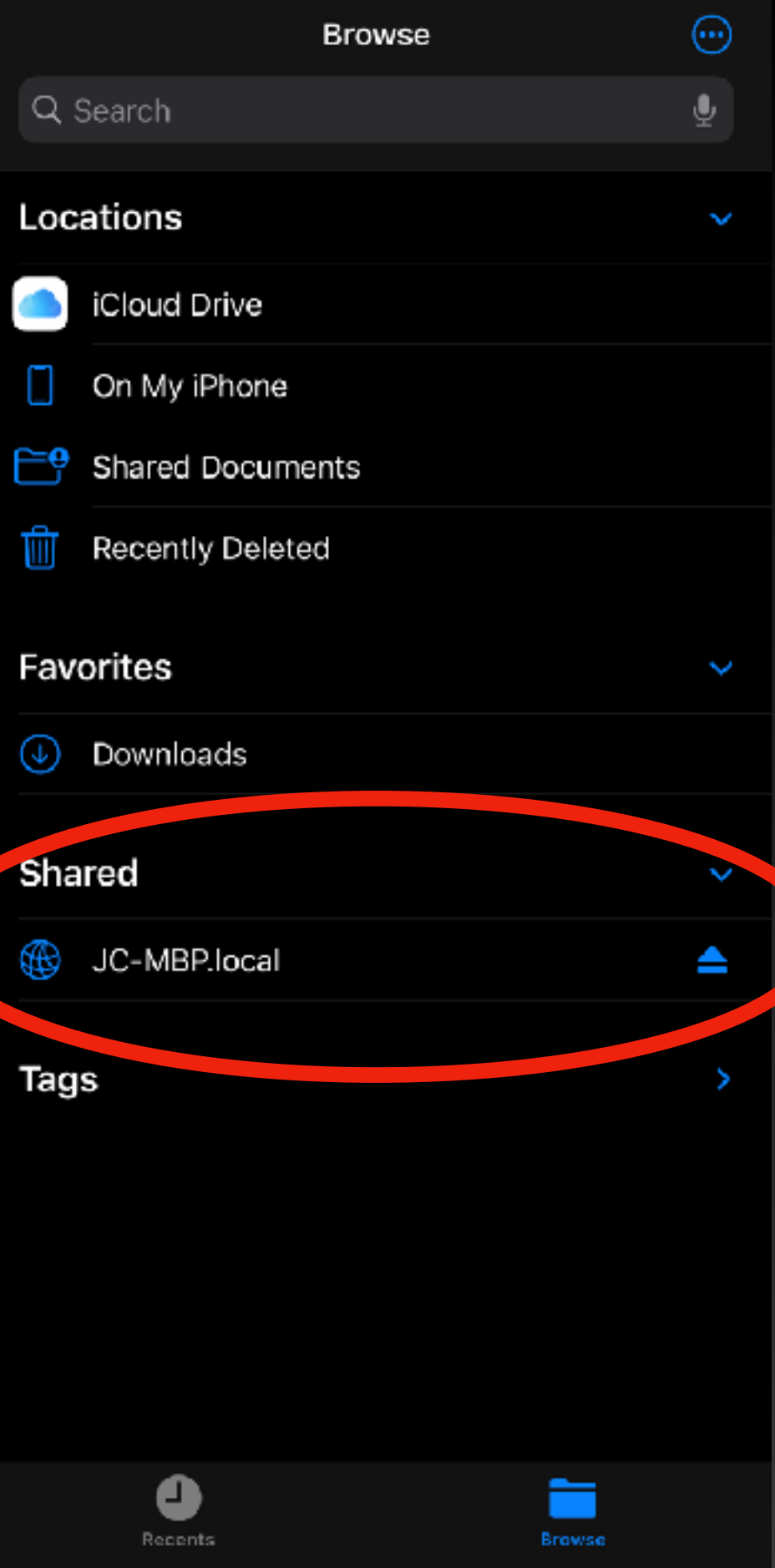

司令国

 $11:22$ 

## iOS - Actions

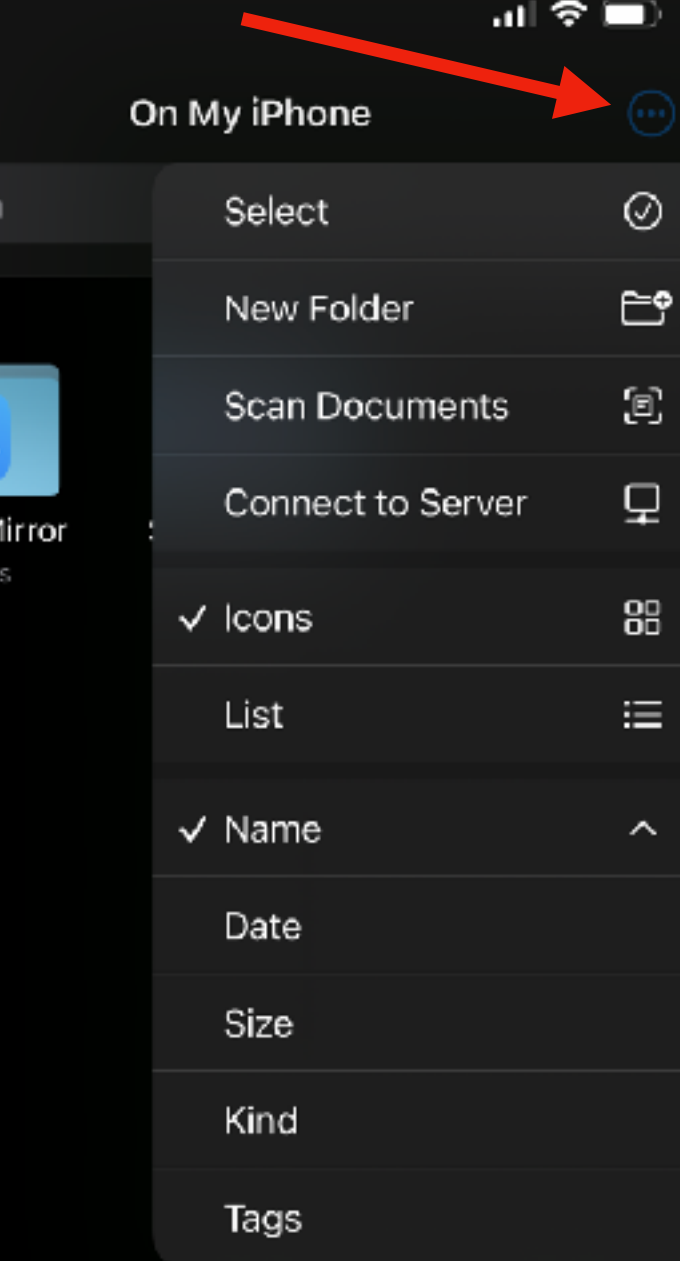

2 items, 80.61 GB available

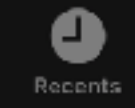

 $11:24$ 

 $\zeta$  Browse

Q Search

ApowerM 2 item

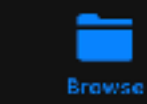

### **iOS** - Viewing PDF

Done

証金画

 $^\circledR$ 

dont-panic  $(2 \text{ of } 4)$ 

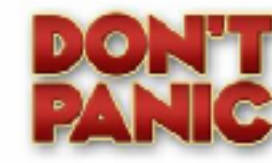

#### Don't Panic ... ... but be VERY careful!

**Special Topics SIG** JB Burke, President **Prescott Computer Society** October 17, 2020

#### **PCS Coming Attractions**

October 24 - Saturday - 1:00-8:00 PM - Zoom meeting opens at 12:30 PM General meeting - Leader: JB Barke

#### Featuring Bob Gostischa

In today's "Online World," Safety, Security and Privacy need to be taken seriously. This presentation will aid in that mission. Using the right programs and apps can help keep you safe and secure as well as reduce your privacy exposure. Using free programs and apps whenever possible to accomplish this goal is an added bonus and this presentation includes information on many recommended free programs. Join presenter ligh Gostische as he simplifies, clarifies, and demystifies your devices, fandasts or technology), so you have a safe, secure and entoyable internet experience.

November 7 - Saturday - 1:00-3:00 PM - 200m meeting opera at 12:50 PM Digital Photo SIG - Leader: Phil Ball

Once again, our resident Digital Photography expert. Professor Phil Ball, will display manvelous photographic images while describing their origins and importance. In addition, Phil will also provide brief port-processing lessons. This is where you edit the images you have taken to create the final preduct

#### **PCS Coming Attractions**

Cancel What's Up in the September sky

# iOS - Downloading Keynote

Loading...

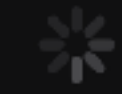

#### Downloading...

6.5 MB of 109.8 MB

Cancel

교육 ■

What's Up in the September sky

### iOS - Opening Keynote

Opening "What's Up in the September sky"...

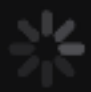

Opening "What's Up in the September sky"...

14.1 MB of 22 MB

Cancel

# iOS - Viewing Keynote

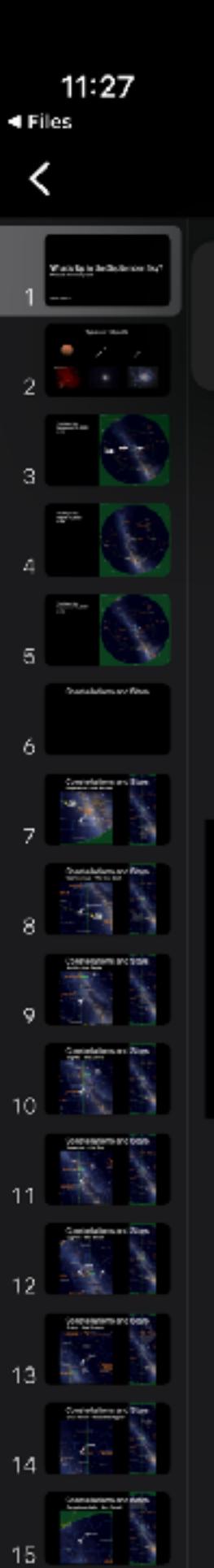

 $16<sub>1</sub>$ 

 $\odot$ **EDIT** 

교육 ■

#### You're in the new reading view!

When you're ready to make changes to your presentation, just tap Edit.

What's Up in the September Sky?<br>Pressott Astronomy Club

Jein 9. Carter, Sr.

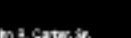

## iOS - More (...)

萘

#### More Done

To see more options and make changes to this presentation, tap Edit in the toolbar.

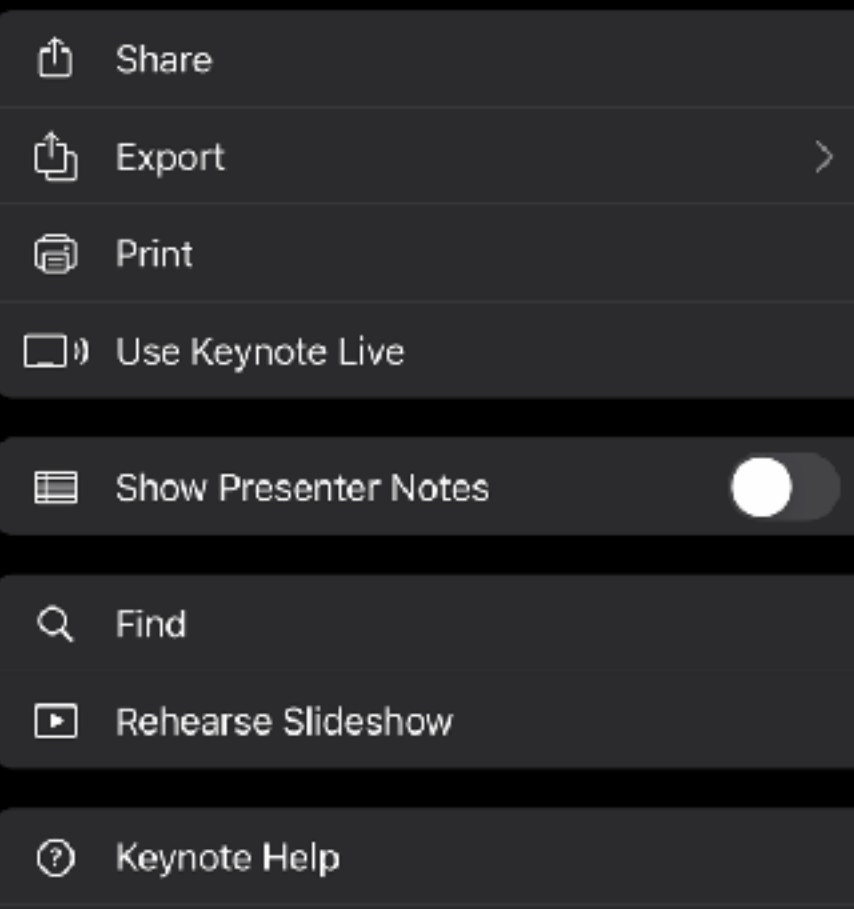

What's New in Keynote

Send Feedback

# iOS - Opening Keynote first time

#### **Presentation Tips**

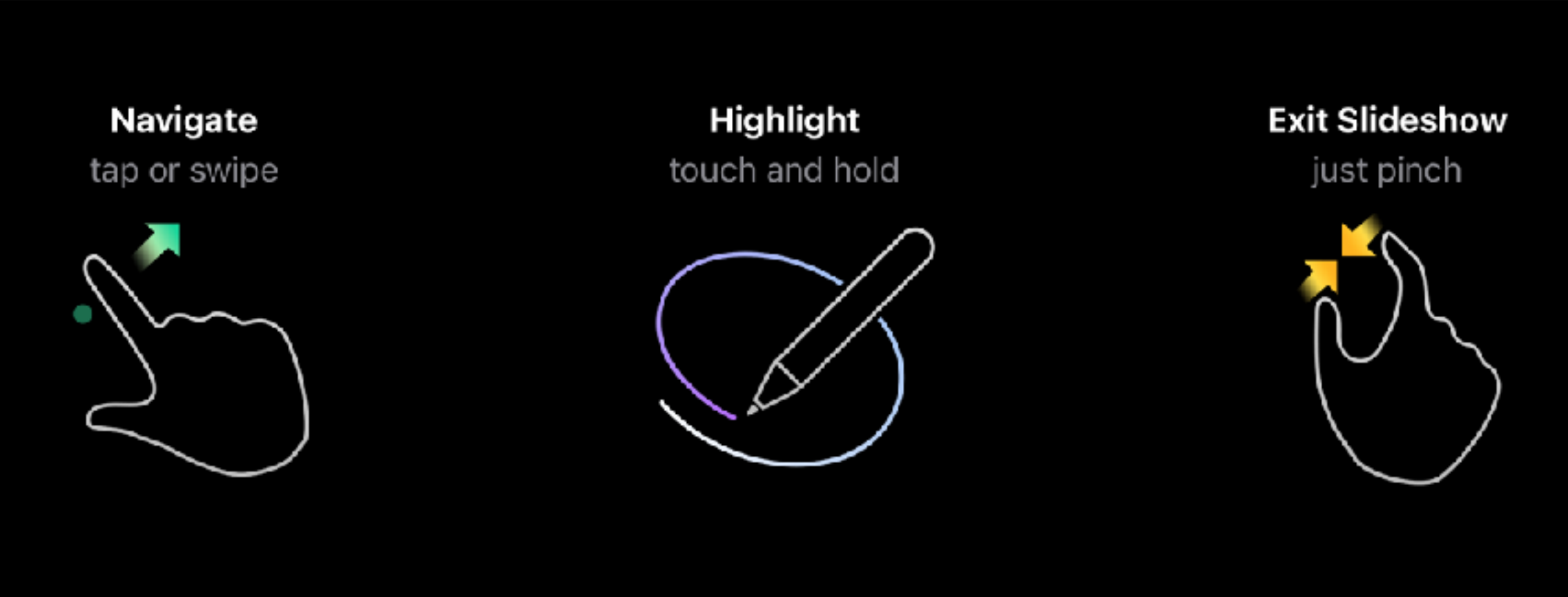

Continue

### iOS - Play Keynote

### What's Up in the September Sky?

**Prescott Astronomy Club** 

John R. Carter, Sr.

## iOS - Markup Keynote

The Night Sky September 15, 2020 9 PM

 $\prec$ 

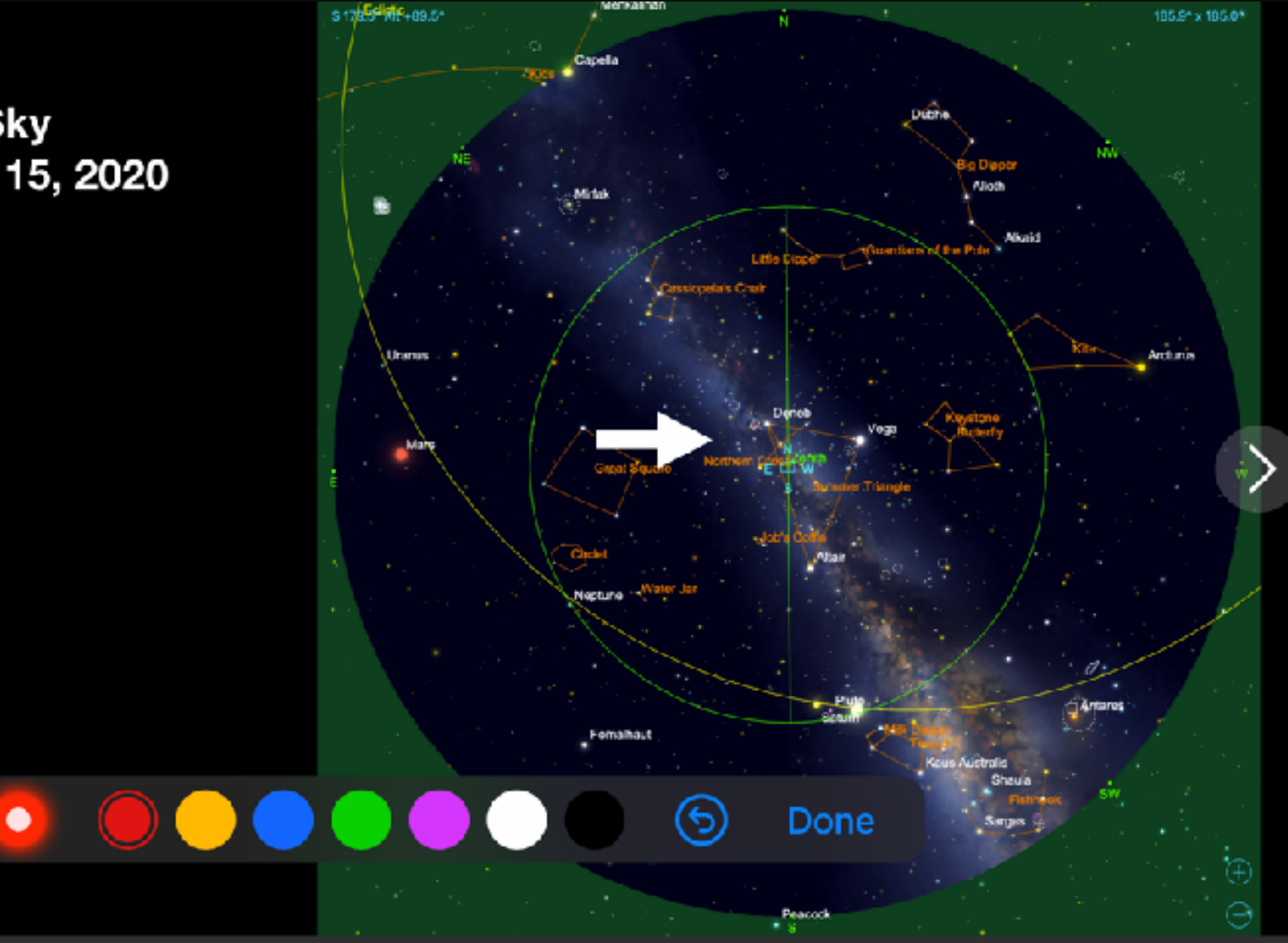

## iOS - Edit Keynote

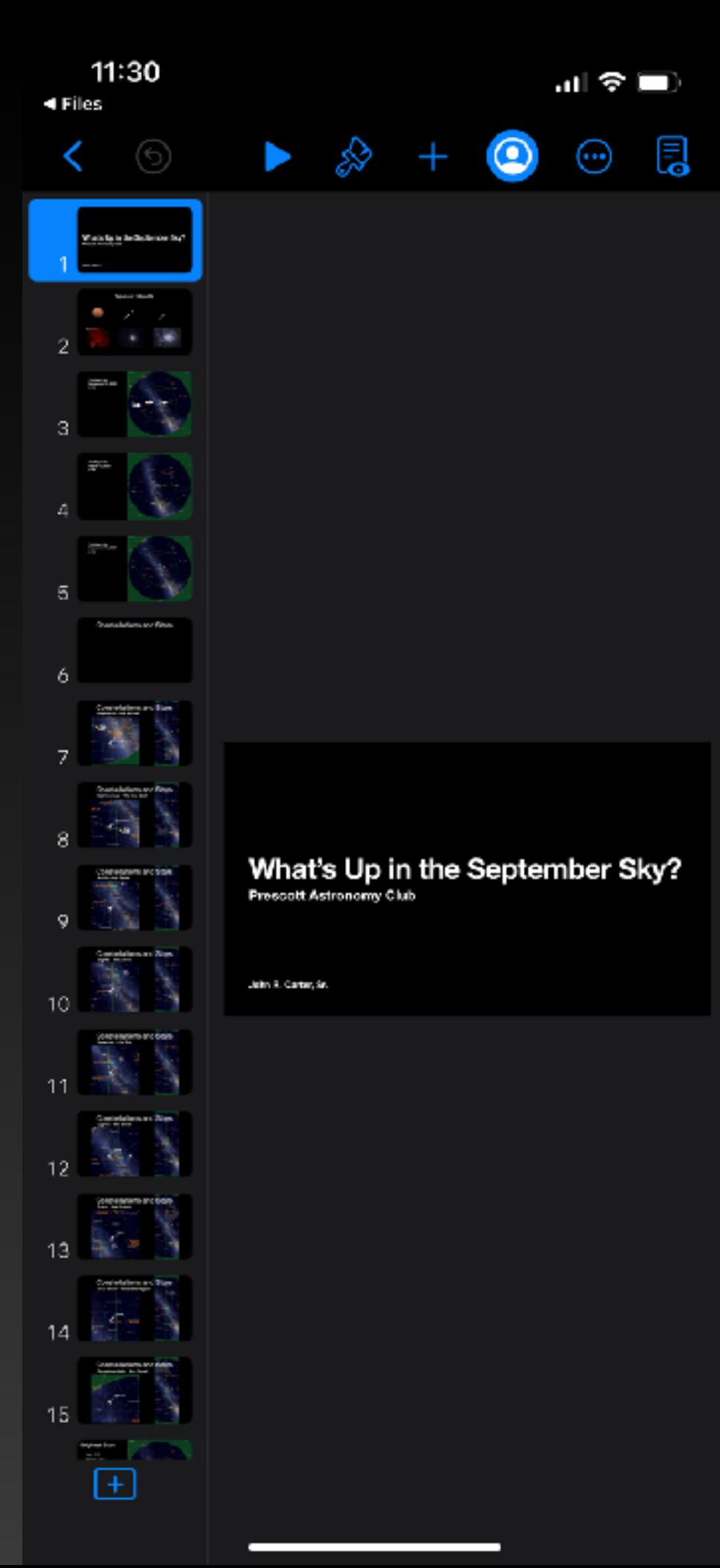

# iOS - Sharing, et al

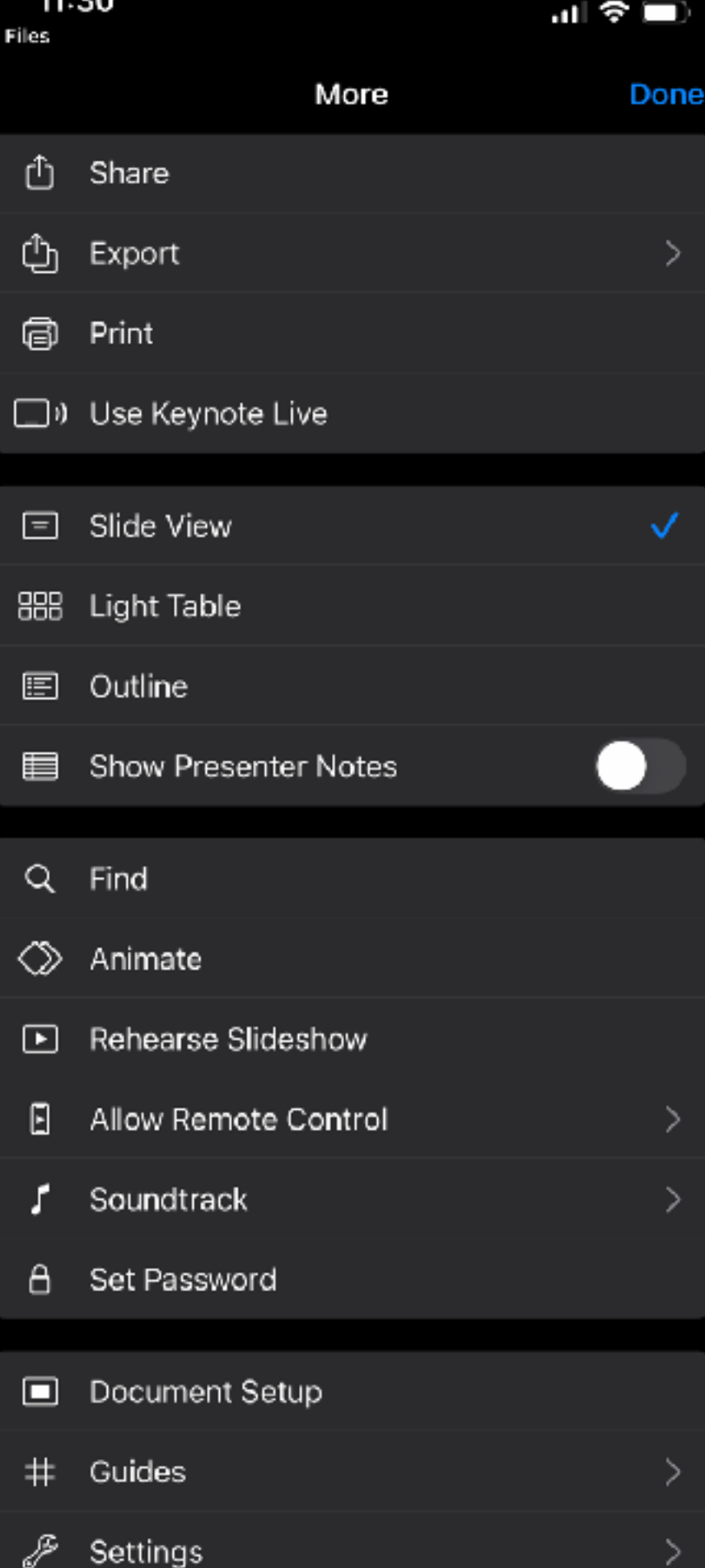

44.00

# iOS - Adding Objects

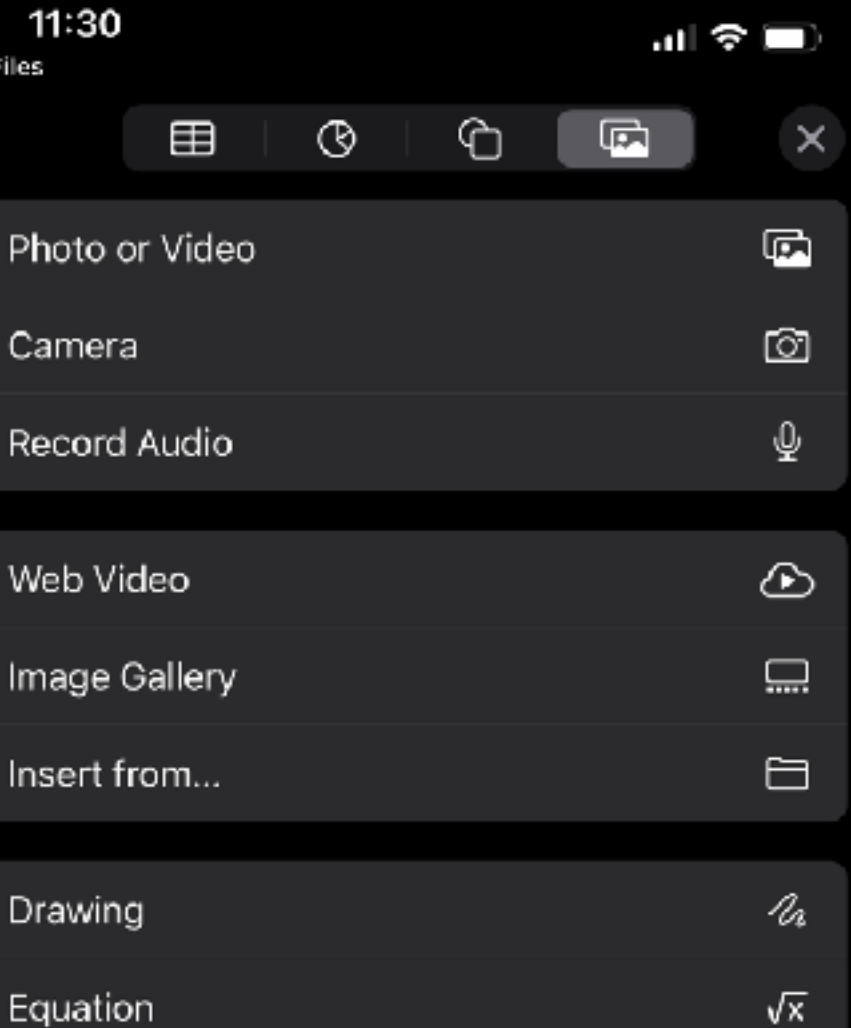

÷

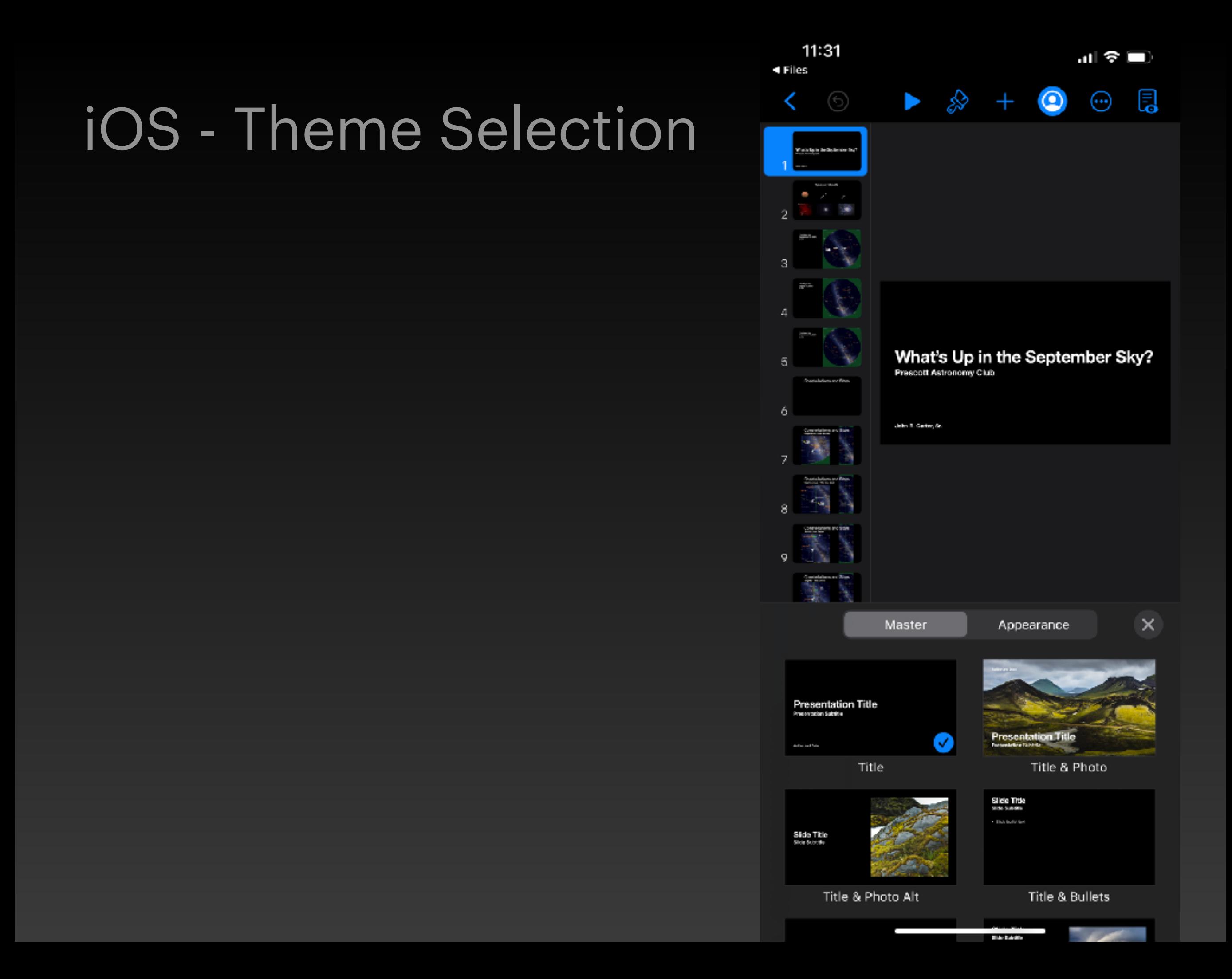

 $11:31$  $\blacktriangleleft$  Files

### iOS - Collaborating

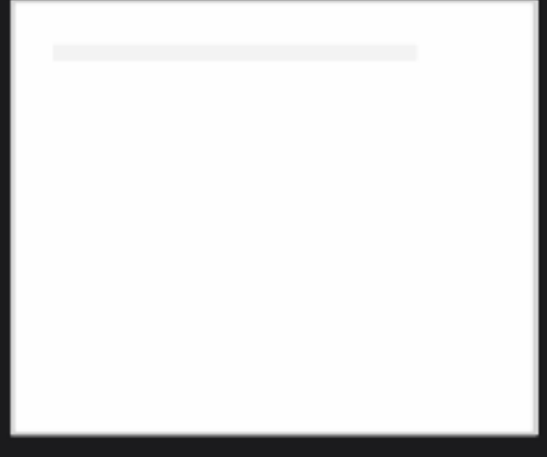

#### Collaboration

Working on a presentation with others? Invite them to edit in real time on iPhone, iPad, Mac, or on the web.

証を回

 $11:31$ 4 Files

# iOS - Share Options

 $\times$ 

 $\rightarrow$ 

証金車

### **Share File**

Add people to this iCloud Drive file and everyone will see the latest changes.

What's Up in the September Sky?<br>Person Attention Club

**CONTRACTOR** 

What's Up in the September sky.key

John Carter Sr (jrcpvaz@icloud.com)

#### Choose how you'd like to send your invitation:

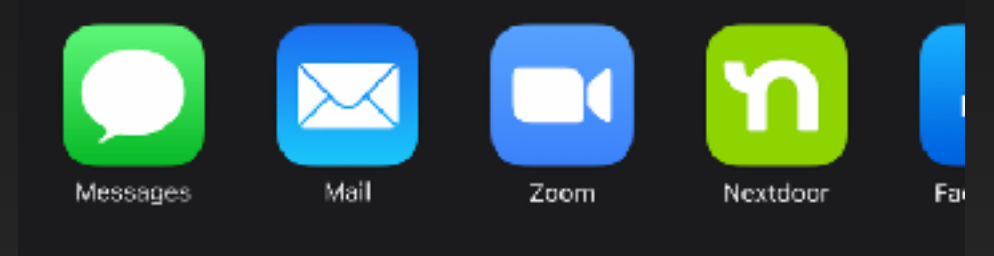

Share Options People you invite can make changes.

Keynote Remote

Done

### iOS - iPhone as Remote

You can use your iPhone as a remote control to present slideshows on a Mac, iPad, or iPhone.

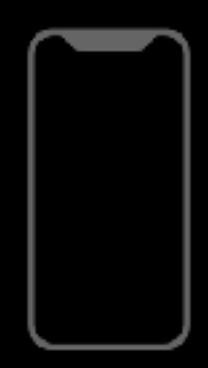

Continue

# iOS - Selecting Objects

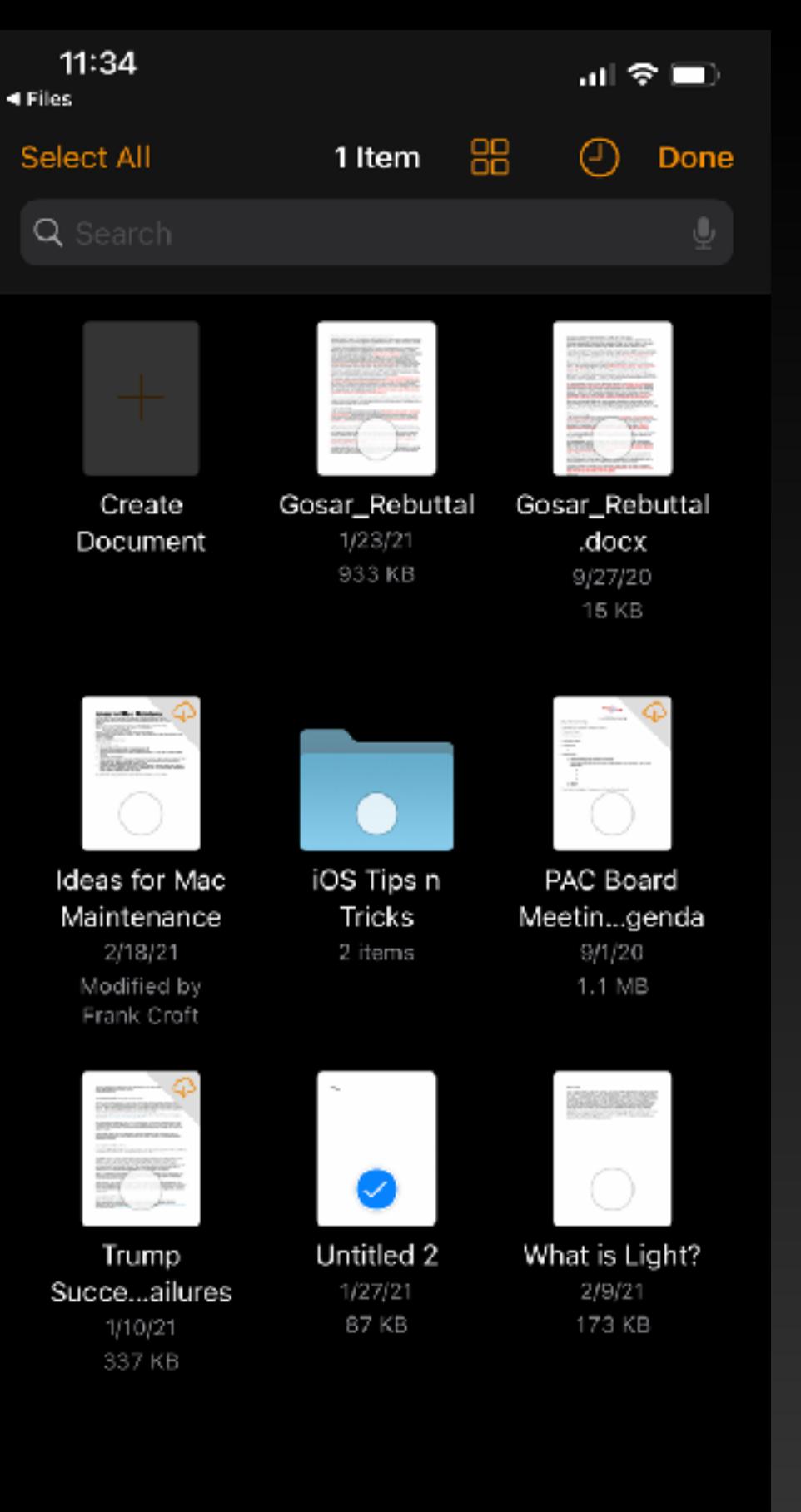

#### 8 items, 41.36 GB available on iCloud

 $\Box$ 

血

 $\odot$ 

ᠿ

 $\mathbb{G}$ 

# iOS - Pages

 $\odot$ 

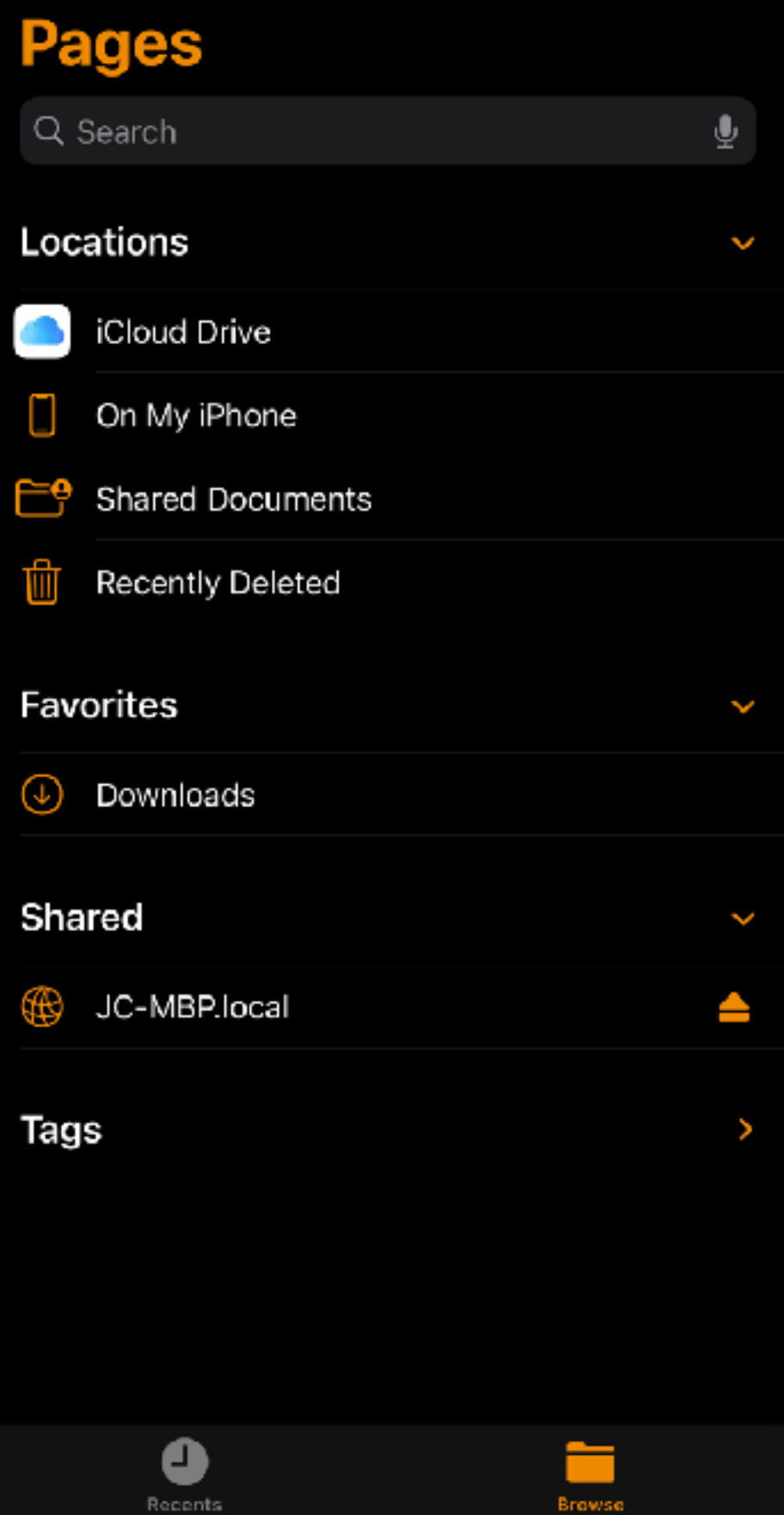

# iOS - Edit Sidebar

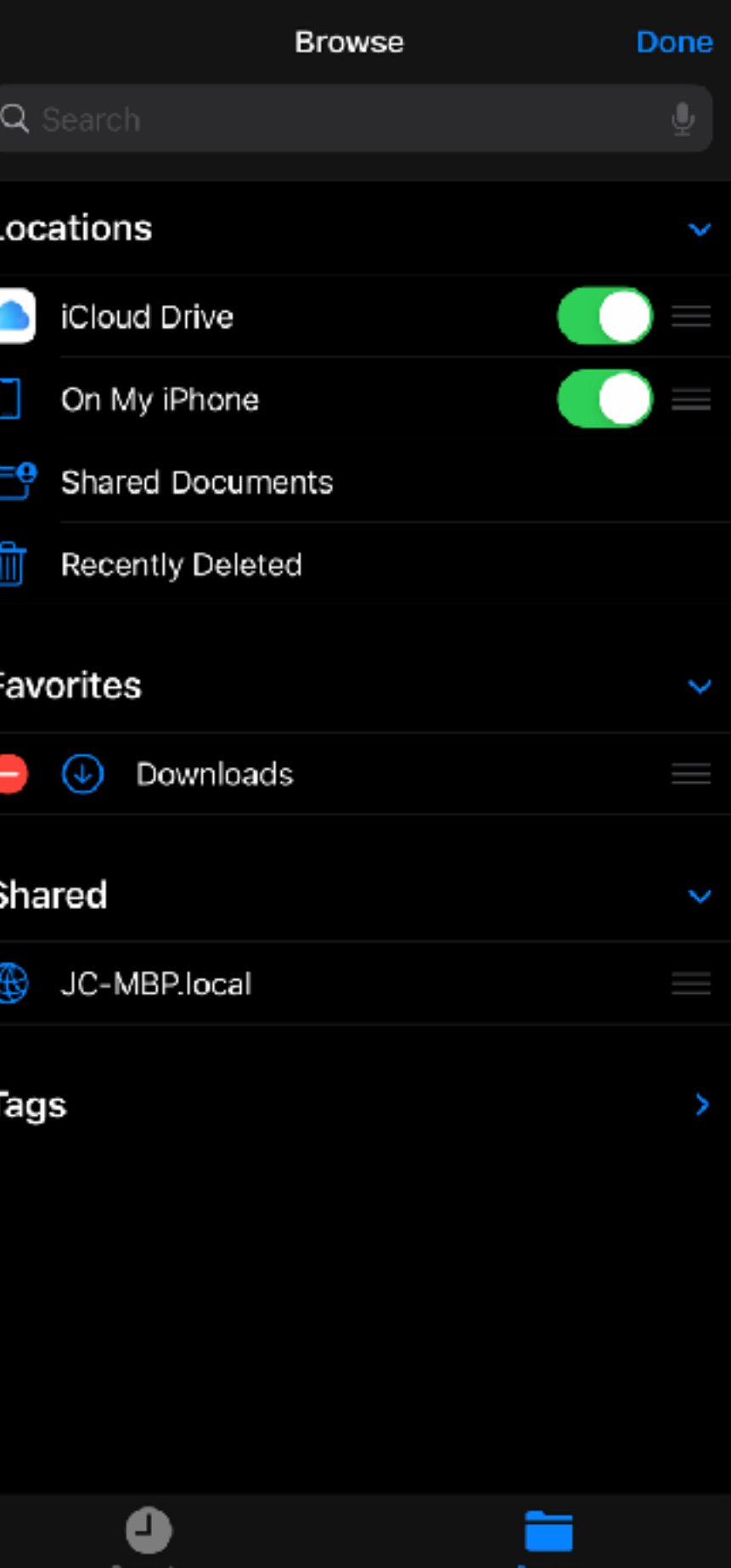

司令国

 $11:41$ 

### iPadOS - Browse

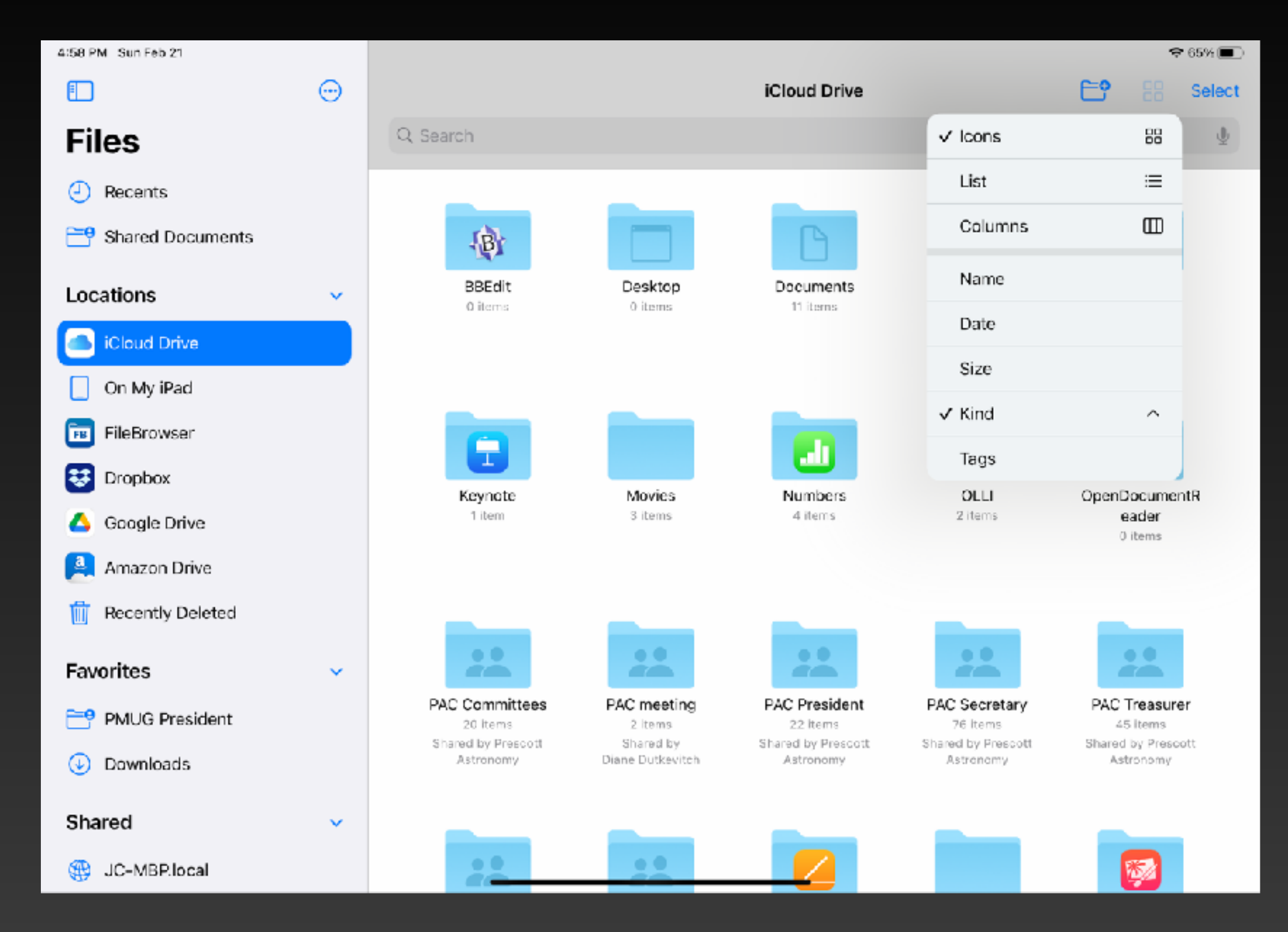

### iPadOS - Browse

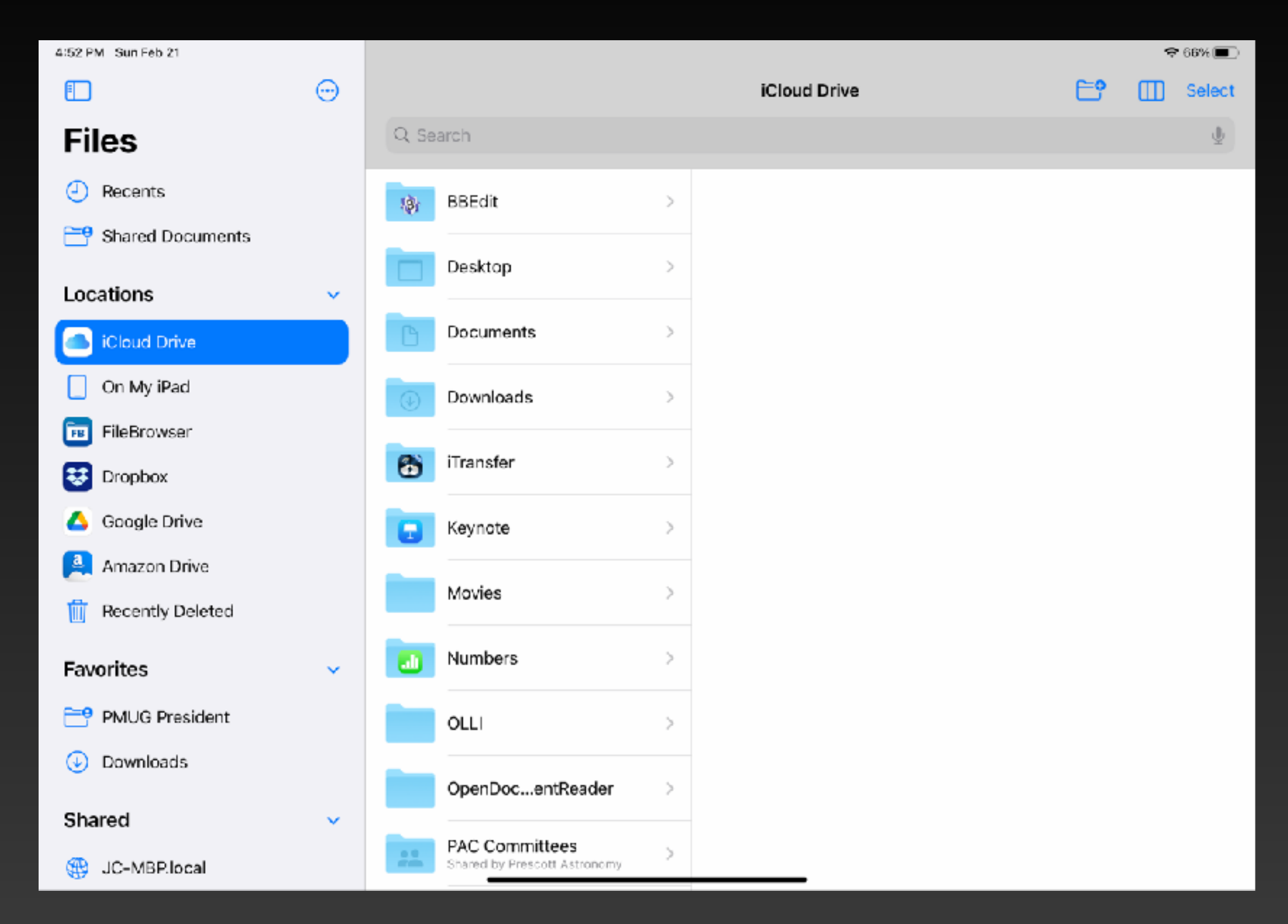

### iPadOS - Browse

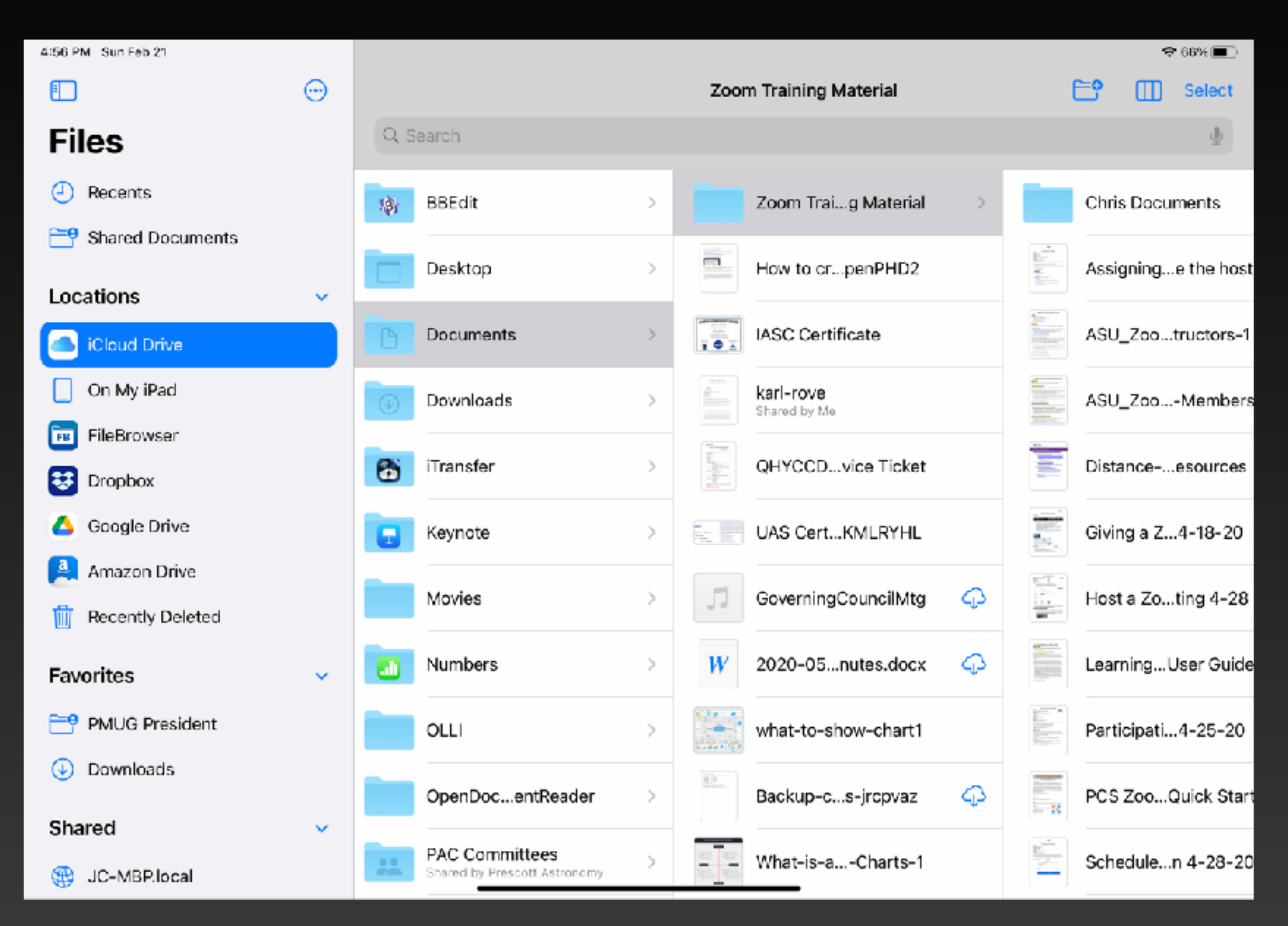

### iPadOS - Server

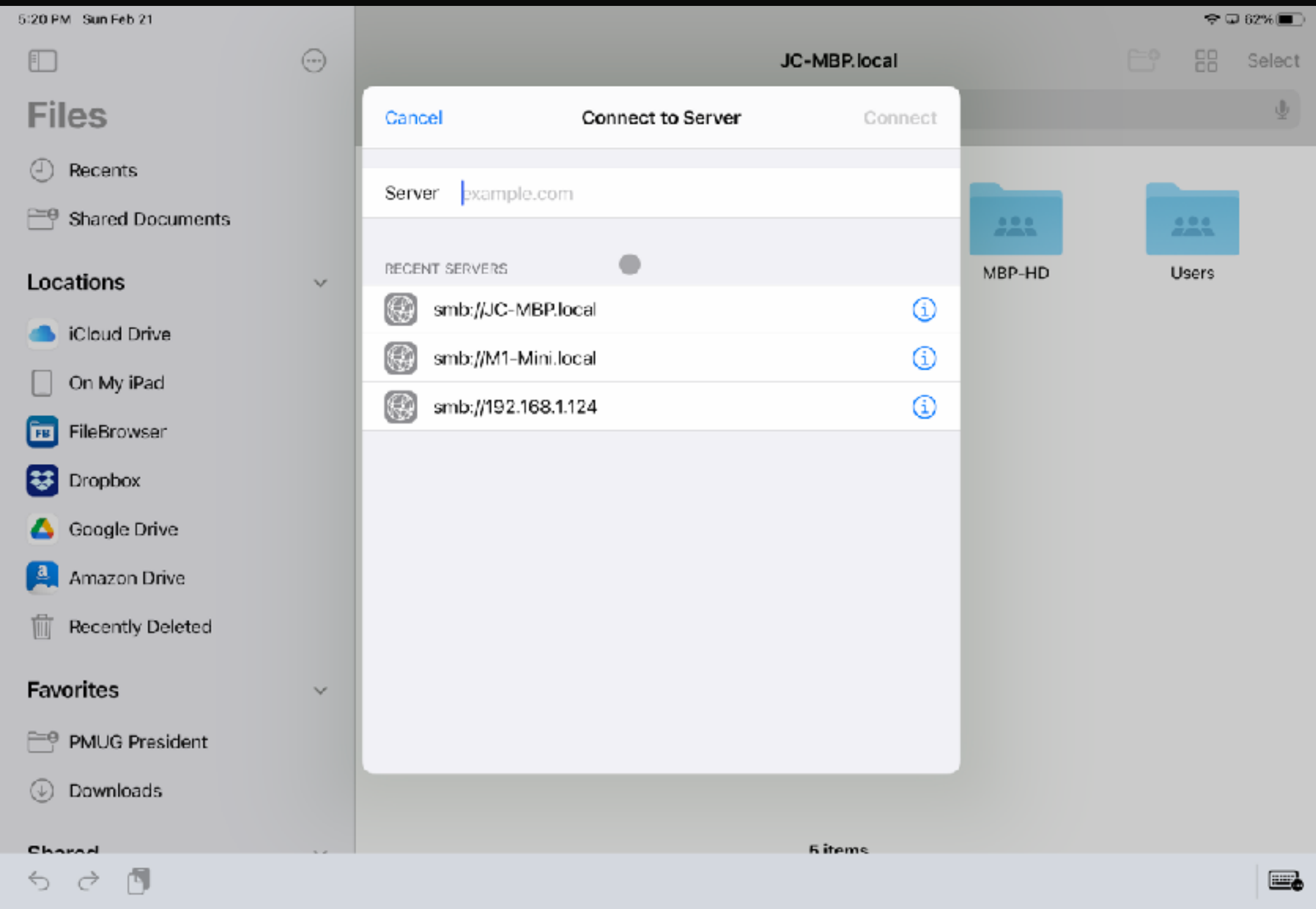

## iPadOS - Airdrop a Screen Capture

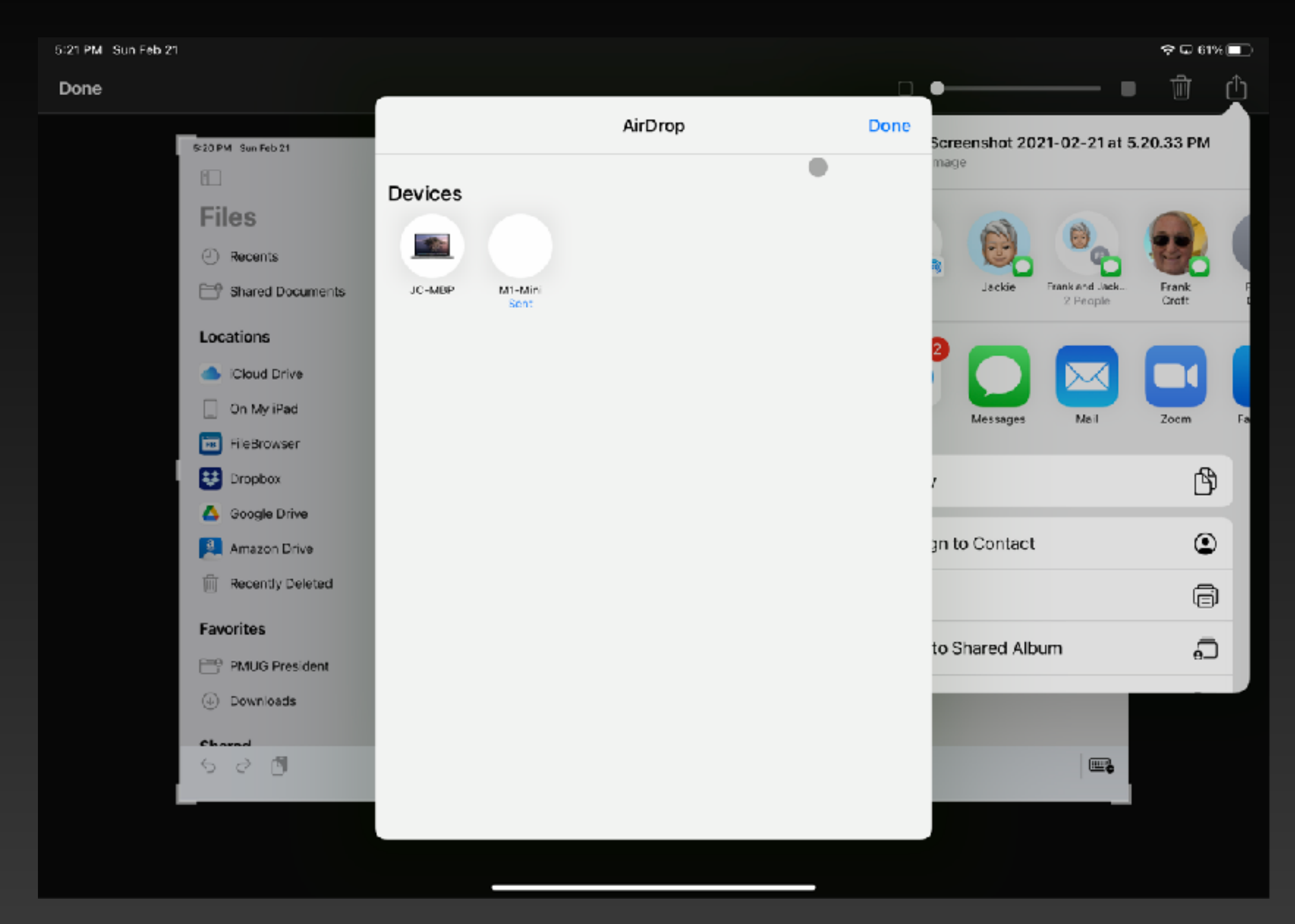